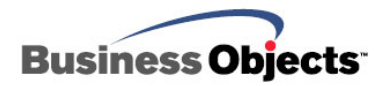

# Crystal Reports XI Release 2

Migrating Applications from the RDC to the .NET assemblies

# **Overview**

This document is a guide to migrating Crystal Reports 8.5 Report Designer Component (RDC) Visual Basic (VB) applications to the Crystal Reports XI Release 2 .NET assemblies. Specifically, an overview of the benefits of upgrading, the Crystal Reports .NET object model, and the key considerations when migrating to .NET, as well as a comparison of RDC and the equivalent .NET code are discussed.

# **Contents**

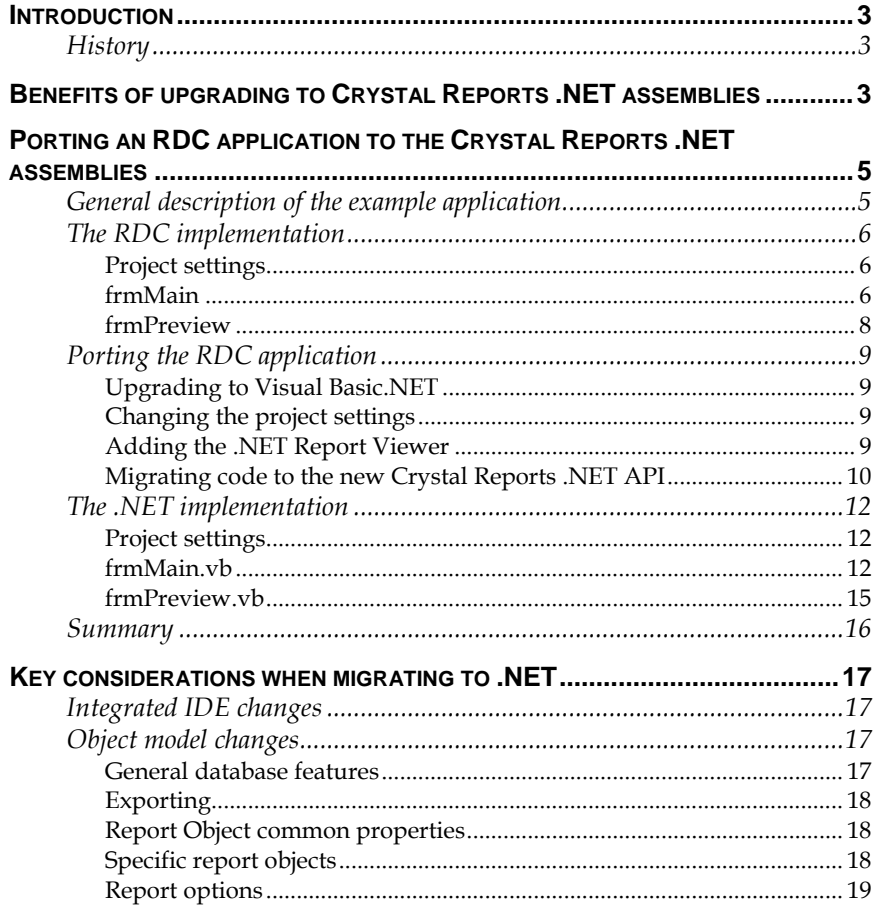

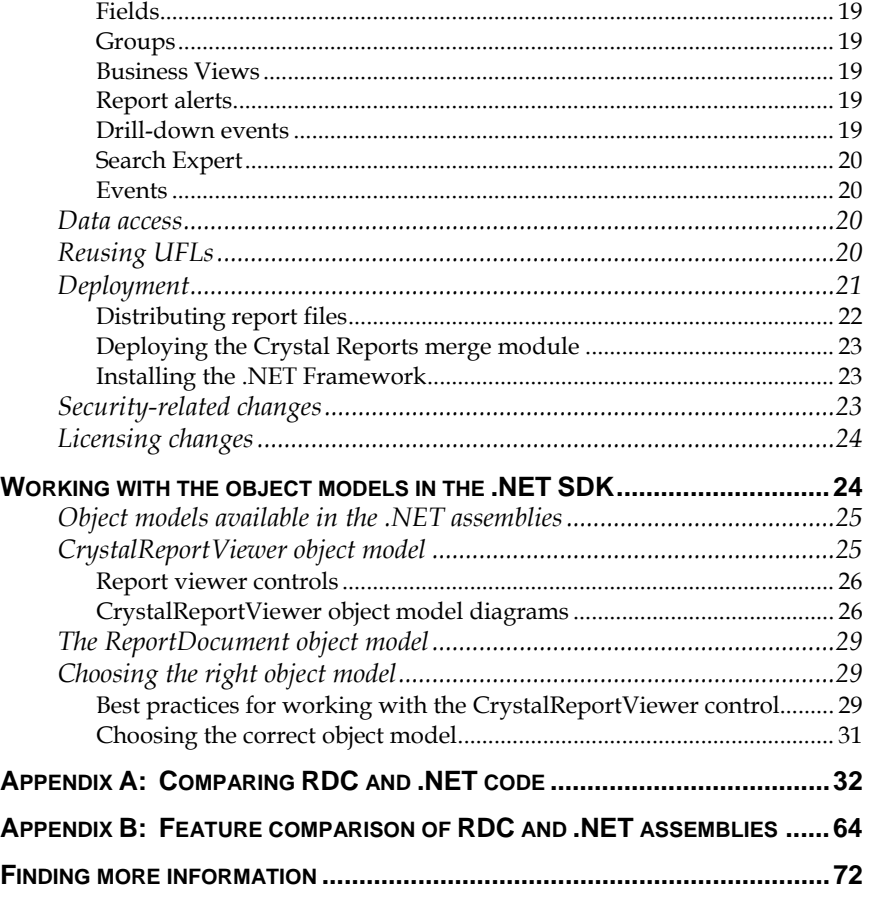

# <span id="page-2-0"></span>**Introduction**

The purpose of this document is to help you migrate your RDC applications to the Crystal Reports XI Release 2 .NET assemblies. Topics include the benefits of upgrading, the Crystal Reports .NET object model, and the key considerations when migrating to .NET, as well as a comparison of RDC and the equivalent .NET code.

# **History**

The Crystal Reports Report Designer Component (RDC) was created in 1998 to enable developers to create, view, and modify reports within the Microsoft Visual Basic (VB) integrated development environment (IDE). The RDC is integrated into the VB IDE using the Component Object Model (COM). COM has been superseded by Microsoft .NET and the RDC has been replaced by the Crystal Reports .NET assemblies. The .NET assemblies are bundled with Microsoft Visual Studio .NET 2002 and later versions, and are now also fully integrated within Borland C# Builder 2005 and Borland Delphi 2005.

# **Benefits of upgrading to Crystal Reports .NET assemblies**

Crystal Reports XI introduces new features that improve productivity, for example, reducing the effort required to view, print, and export reports. Significant enhancements have been made to the existing feature set, including faster report design, enhanced web integration, and better performance and report management for .NET applications.

Crystal Reports XI provides the following benefits of migrating to the .NET assemblies:

- **Easy report building from Datasets and XML.** Datasets built using ADO.NET are fully supported. One advantage of the Dataset approach is that the same Dataset used for display in view or edit mode can be used to create the report.
- **Native support for ASP.NET and Webform.** The Crystal Reports Webform viewer control enables you to take advantage of all the features of ASP.NET.
- **Flexible language support.** Create reporting applications in VB.NET, C#, J#, or any other language supported in Crystal Reports.
- **Automatic code generation for .NET.** When you create a .NET project, VB.NET and C# code is automatically generated to connect the engine and viewers.
- **Simplified deployment of reporting applications.** A single integrated merge module contains all the necessary assemblies to deploy an application. Properties in the merge module can be customized to determine which libraries are deployed. If Crystal Reports is included in the application, the merge module is automatically detected when generating a setup project.

Full side-by-side deployment is supported. Different versions of the .NET run-time files can co-exist without DLL conflicts.

• **Effortless application growth.** A project migration wizard is available to upgrade applications from older versions of Crystal Reports to version XI Release 2. The migration wizard optionally updates .NET project references to the latest version.

As the number of users accessing your .NET application increases, you can modify the application to use Crystal Reports Server or BusinessObjects Enterprise with minimal code changes. Connecting .NET view-only applications to Crystal Reports Server or BusinessObjects Enterprise significantly improves performance.

Crystal Reports Server and BusinessObjects Enterprise include report management, scheduling, security, and web distribution capabilities. All the APIs needed to integrate these capabilities into applications are included.

• **IDE Integration.** Crystal Reports is integrated into Microsoft Visual Studio .NET 2003 and 2005, Borland C# Builder, and Borland Delphi .NET.

In addition, Crystal Reports XI Release 2 provides the following benefits of migrating to the .NET assemblies:

- **Dynamic and cascading prompts.** You can now populate a prompt list in a report with live data from a database rather than maintaining static prompt lists in individual reports. A single prompt definition can be stored in a repository and shared among multiple reports, improving both run-time scalability and design-time productivity.
- **Dynamic image location.** Images are added and dynamically updated at report run-time. Pictures and graphics can now be placed in a report through a link in the database so that it is no longer necessary to store images within the database. This supports the common practice of storing images on the web server and storing references to those images in the database.
- **Intelligent charting.** New drag-and-drop charting and **c**ross-tabs provide intelligent charting. Variables are approximated when a chart is dropped into a section. Chart design is faster and easier because charts are updated automatically when new variables are added.
- **HTML preview.** Report authors can see how reports will look when published to the web. This is part of a streamlined iterative report design/view process.
- **Additional export formats.** You can export reports to a number of popular formats, such as Microsoft Excel and Word, Adobe PDF, XML (rich-client only), HTML, ODBC, and common data interchange formats. Distribution of information becomes easier and allows you to use familiar tools to manipulate the report data.
- <span id="page-4-0"></span>• **Editable RTF format.** Reports can be delivered to end-users in a RTF format that allows them to make their own modifications in their favorite word processing application. This format is ideal for ease of editing.
- **Additional data connectivity.** You can connect to almost any data source, including Enterprise data sources (Oracle®, IBM® DB2®, Sybase®, Informix®), XML, Teradata and Exchange 2003, ODBC, OLEDB, ADO.NET. Better data connectivity to Microsoft Exchange allows tighter integration with Microsoft products.

The complete list of Crystal Reports features is available at this location:

[http://www.businessobjects.com/products/reporting/crystalreports/f](http://www.businessobjects.com/products/reporting/crystalreports/features.asp) [eatures.asp](http://www.businessobjects.com/products/reporting/crystalreports/features.asp)

# **Porting an RDC application to the Crystal Reports .NET assemblies**

In this section, the process of porting an RDC application to the .NET assemblies is discussed. A brief description of the sample application is provided, followed by a description of the RDC implementation. Next, the steps required to port this VB 6 RDC application to the .NET assemblies are covered, followed by an examination of the resulting .NET implementation. To download the sample application code, refer to [Finding more information.](#page-70-0)

# **General description of the example application**

A report with a subreport is created using the xtreme.mdb database. The main report contains the Customer table and a parameter field. The subreport contains the Orders table and a formula field.

The application consists of two forms. The first form, frmMain, loads the report and provides three command buttons to preview, print, and export the report. The second form, frmPreview, contains the Report Viewer, for previewing the report.

Below is a summary of the two forms:

# **frmMain**

*Form Load* 

- The report is opened.
- The location of the database in the main report is changed.
- The parameter in the main report is set.
- The subreport is opened.
- The location of the database in the subreport is changed.
- A string is passed to the formula field in the subreport.

## <span id="page-5-0"></span>Command1

The report is previewed on the screen.

# Command2

- The printer is selected.
- The report is printed.

# Command3

- The export options are set to export the report to Rich Text Format.
- The report is exported.

### **frmPreview**

*Report View* 

- The source of the Report Viewer is set to the main report.
- The report is viewed.

*Form Resize* 

The Report Viewer is resized to the dimensions of the preview form.

# **The RDC implementation**

The following section examines a VB 6 application that uses the Crystal Reports 8.5 RDC.

# **Project settings**

### **Project > References menu**

• Crystal Report 8.5 ActiveX Designer Runtime Library

#### **Project > Components menu**

• Crystal Report Viewer Control

### **frmMain**

**'Declare the application object used to open the rpt file Dim crxApplication As New CRAXDRT.Application 'Declare the report object Public Report As CRAXDRT.Report** 

**Private Sub Form\_Load()** 

**'Declare a DatabaseTable Object Dim crxDatabaseTable As CRAXDRT.DatabaseTable 'Declare a Report object to set to the subreport Dim crxSubreport As CRAXDRT.Report** 

**'Open the report Set Report = crxApplication.OpenReport \_ (App.Path & "\RDC\_To\_CR.Net.rpt", 1)** 

**'Use a For Each Loop to change the location of each 'DatabaseTable in the Reports DatabaseTable Collection For Each crxDatabaseTable In Report.Database.Tables crxDatabaseTable.Location = App.Path & "\xtreme.mdb" Next crxDatabaseTable** 

**'Pass the Parameter value to the first parameter field in 'the ParameterFields collection of the Report Report.ParameterFields.Item(1) \_** 

 **.AddCurrentValue "Main Report Parameter"** 

**'Set crxSubreport to the subreport 'Orders' of the main 'report. The subreport name needs to be known 'to use this method. Set crxSubreport = Report.OpenSubreport("Orders")** 

**'Use a For Each loop to change the location of each 'DatabaseTable in the Subreport Database Table Collection For Each crxDatabaseTable In crxSubreport.Database.Tables crxDatabaseTable.Location = App.Path & "\xtreme.mdb" Next crxDatabaseTable** 

**'Pass the formula's text to the first formula field 'in the FormulaFields collection of the subreport crxSubreport.FormulaFields.Item(1).Text = \_** 

 **"'Subreport Formula'"** 

### **End Sub**

**Private Sub cmdPreview\_Click() 'Call frmPreview to preview the Report frmPreview.Show End Sub** 

**Private Sub cmdPrint\_Click()** 

<span id="page-7-0"></span> **'Select the printer for the report passing the 'Printer dRiver, Printer Name and Printer Port Report.SelectPrinter "HPPCL5MS.DRV", \_ "HP LaserJet 4m Plus", "\\Vanprt\v1-1mp1s-ts" 'Print the Report without prompting user. Report.PrintOut False End Sub** 

```
Private Sub cmdExport_Click()
```
**'Set the report to be exported to Rich Text Format Report.ExportOptions.FormatType = crEFTExactRichText** 

**'Set the destination type to disk Report.ExportOptions.DestinationType = crEDTDiskFile** 

**'Set the path and name of the exported document Report.ExportOptions.DiskFileName = \_ App.Path & "\RDCExport.rtf"** 

**'Export the report without prompting the user Report.Export False** 

**End Sub** 

```
Private Sub Form_Unload(Cancel As Integer) 
   Set crxApplication = Nothing 
   Set Report = Nothing 
End Sub
```
### **frmPreview**

**Private Sub Form\_Load()** 

 **'Set the report source for the Report Viewer CRViewer1.ReportSource = frmMain.Report** 

 **'View the Report CRViewer1.ViewReport** 

### **End Sub**

<span id="page-8-0"></span>**Private Sub Form\_Resize() 'This code resizes the report Viewer control to 'frmPreview's dimensions CRViewer1.Top = 0 CRViewer1.Left = 0 CRViewer1.Height = ScaleHeight CRViewer1.Width = ScaleWidth End Sub** 

# **Porting the RDC application**

Porting the RDC application to the .NET assemblies involves the following:

- Upgrading the project from VB 6 to VB.NET.
- Changing the project settings.
- Adding the .NET Report Viewer to the preview form.
- Migrating the application code to the new .NET API.

# **Upgrading to Visual Basic.NET**

Microsoft Visual Studio .NET provides support for upgrading legacy VB projects. To upgrade the VB 6 RDC project to VB.NET, complete these steps:

- **1.** Open the RDC project in Visual Studio .NET. The Visual Basic Upgrade Wizard appears.
- **2.** Follow the steps in the Visual Basic Upgrade Wizard.

The RDC project is now converted to VB.NET.

For more information on the Visual Basic Upgrade Wizard, see *Using the Visual Basic Upgrade Wizard* at

[http://msdn.microsoft.com/library/default.asp?url=/library/en](http://msdn.microsoft.com/library/default.asp?url=/library/en-us/dv_vstechart/html/vstchexpvsnetlab5.asp)[us/dv\\_vstechart/html/vstchexpvsnetlab5.asp](http://msdn.microsoft.com/library/default.asp?url=/library/en-us/dv_vstechart/html/vstchexpvsnetlab5.asp)

# **Changing the project settings**

Remove the following references from the **Project** > **References** menu:

- AxCRVIEWERLib
- CRAXDRT
- CRVIEWERLib

# **Adding the .NET Report Viewer**

Add the Report Viewer to the preview form using the **Windows Forms**  toolbox. Verify that the following references are automatically added to the **Project** > **References** menu:

- CrystalDecisions.Windows.Forms
- CrystalDecisions.Shared
- CrystalDecisions.CrystalReports.Engine

<span id="page-9-0"></span>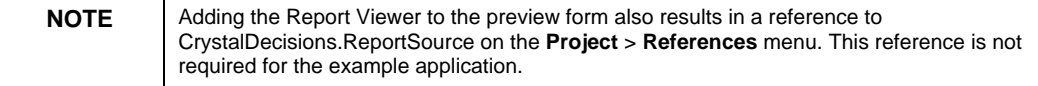

# **Migrating code to the new Crystal Reports .NET API**

Modifying the code to use the new .NET API requires knowledge of the Crystal Reports .NET object model. For a description of the object model, refer to the section [Working with the object models in the .NET SDK.](#page-23-0) Comparative code samples for the most common properties and methods in the RDC are presented in [Appendix A: Comparing RDC and](#page-31-0) [.NET code](#page-31-0).

Below, some of the code changes required in our example application are examined. Specifically, changes related to the following:

- Loading the report
- Printing the report
- Exporting the report

### **Loading the Report**

In the RDC, the **Application** object (crxApplication) loads the report using the **OpenReport** method and returns a **Report** object. In the .NET assemblies, the **ReportDocument** object (Report) loads itself.

```
RDC code
'Open the report 
Set Report = crxApplication.OpenReport _ 
  (App.Path & "\RDC_To_CR.Net.rpt", 1)
```
### *.NET code*

```
'Open the report 
Report.Load _ 
   (System.AppDomain.CurrentDomain.BaseDirectory & _ 
    "\RDC_To_CR.Net.rpt")
```
### **Printing the Report**

In the .NET assemblies, the **PrintOptions** object is used to set options for printing a report. Options that can be set include the printer name, paper size, paper orientation, and page margins.

# *RDC Code*

**'Select the printer for the report passing the 'Printer dRiver, Printer Name and Printer Port Report.SelectPrinter "HPPCL5MS.DRV", \_ "HP LaserJet 4m Plus", "\\Vanprt\v1-1mp1s-ts" 'Print the Report without prompting user Report.PrintOut False** 

### *.NET code*

**'Select the printer for the report passing the Printer Port Report.PrintOptions.PrinterName = "\\Vanprt\v1-1mp1s-ts" \_ Report.PrintToPrinter(1, False, 0, 0)** 

#### **Exporting the Report**

The .NET assemblies simplify much of the code required in your application. Instead of exposing the **ExportOptions** object, they provide a single method for commonly used operations, such as exporting to disk.

*RDC code*

**'Set the report to be exported to Rich Text Format Report.ExportOptions.FormatType = crEFTExactRichText** 

**'Set the destination type to disk Report.ExportOptions.DestinationType = crEDTDiskFile** 

**'Set the path and name of the exported document Report.ExportOptions.DiskFileName = \_ App.Path & "\RDCExport.rtf"** 

**'Export the report without prompting the user Report.Export False** 

### *.NET code*

**'Export the report to RichTextFormat on disk Report.ExportToDisk \_ (CrystalDecisions.[Shared].ExportFormatType.RichText, \_** 

 **VB6.GetPath & "\RDCExport.rtf")** 

# <span id="page-11-0"></span>**The .NET implementation**

Now that the example application has been ported to .NET, the new implementation differs from the original RDC implementation in several ways. The major changes to the implementation include the following:

- The project settings for Crystal Reports-related project references and components.
- The new .NET API methods used to manipulate the report.

The following sections describe what you see when you examine the application in Visual Studio .NET.

### **Project settings**

### **Project > References menu**

- CrystalDecisions.Windows.Forms
- CrystalDecisions.Shared
- CrystalDecisions.CrystalReports.Engine

### **frmMain.vb**

**Option Strict Off Option Explicit On Imports CrystalDecisions.CrystalReports.Engine Friend Class frmMain Inherits System.Windows.Forms.Form** 

**#Region "Windows Form Designer generated code"** 

```
… 
…
```

```
#End Region
```
**#Region "Upgrade Support "** 

**Private Shared m\_vb6FormDefInstance As frmMain Private Shared m\_InitializingDefInstance As Boolean Public Shared Property DefInstance() As frmMain Get If m\_vb6FormDefInstance Is Nothing \_** 

 **OrElse m\_vb6FormDefInstance.IsDisposed Then** 

 **m\_InitializingDefInstance = True** 

 **m\_vb6FormDefInstance = New frmMain()** 

 **m\_InitializingDefInstance = False** 

```
 End If 
      DefInstance = m_vb6FormDefInstance 
    End Get 
    Set 
      m_vb6FormDefInstance = Value 
    End Set 
  End Property 
#End Region
```
**'Declare the report object** 

**Public Report As ReportDocument** 

**Private Sub frmMain\_Load \_** 

 **(ByVal eventSender As System.Object, \_ ByVal eventArgs As System.EventArgs) Handles MyBase.Load** 

**'Declare a DatabaseTable Object Dim crxDatabaseTable As Table 'Declare a Report object to set to the subreport Dim crxSubreport As ReportDocument** 

**Report = New ReportDocument 'Open the report Report.Load \_ (System.AppDomain.CurrentDomain.BaseDirectory & \_ "\RDC\_To\_CR.Net.rpt")** 

**'Use a For Each Loop to change the location of each 'DatabaseTable in the Reports DatabaseTable Collection For Each crxDatabaseTable In Report.Database.Tables crxDatabaseTable.Location = \_** 

 **System.AppDomain.CurrentDomain.BaseDirectory & \_ "\xtreme.mdb"** 

 **Next crxDatabaseTable** 

**'Pass the Parameter value to the first parameter field 'in the ParameterFields collection of the Report Report.ParameterFields.Item(0).CurrentValues \_ .AddValue("Main Report Parameter")** 

**'Set crxSubreport to the subreport 'Orders' of the main 'report. The subreport name needs to be known to use this 'method.** 

**crxSubreport = Report.OpenSubreport("Orders")** 

**'Use a For Each loop to change the location of each 'DatabaseTable in the Subreport Database Table Collection For Each crxDatabaseTable In crxSubreport.Database.Tables crxDatabaseTable.Location = \_** 

 **System.AppDomain.CurrentDomain.BaseDirectory & \_** 

 **"\xtreme.mdb"** 

 **Next crxDatabaseTable** 

**'Pass the formula's text to the first formula field 'in the FormulaFields collection of the subreport. crxSubreport.DataDefinition.FormulaFields.Item(0).Text = \_ "'Subreport Formula'"** 

```
End Sub
```
**Private Sub cmdPreview\_Click \_ (ByVal eventSender As System.Object, \_ ByVal eventArgs As System.EventArgs) \_ Handles cmdPreview.Click frmPreview.DefInstance.Show() End Sub** 

**Private Sub cmdPrint\_Click \_** 

**(ByVal eventSender As System.Object, \_ ByVal eventArgs As System.EventArgs) Handles cmdPrint.Click** 

**'Select the printer for the report passing the 'Printer Name Report.PrintOptions.PrinterName = "\\Vanprt\v1-1mp1s-ts" Report.PrintToPrinter(1, False, 0, 0) End Sub** 

**Private Sub cmdExport\_Click \_ (ByVal eventSender As System.Object, \_** 

```
 ByVal eventArgs As System.EventArgs) _ 
  Handles cmdExport.Click 
  'Export the report to RichTextFormat on disk 
  Report.ExportToDisk _ 
    (CrystalDecisions.[Shared].ExportFormatType.RichText, _ 
     VB6.GetPath & "\RDCExport.rtf") 
End Sub 
Private Sub frmMain_Closed _ 
 (ByVal eventSender As System.Object, _ 
   ByVal eventArgs As System.EventArgs) _ 
  Handles MyBase.Closed 
 Report = Nothing 
End Sub 
End Class 
frmPreview.vb 
Option Strict Off 
Option Explicit On 
Friend Class frmPreview 
  Inherits System.Windows.Forms.Form 
#Region "Windows Form Designer generated code " 
… 
… 
#End Region 
#Region "Upgrade Support " 
 Private Shared m_vb6FormDefInstance As frmPreview 
 Private Shared m_InitializingDefInstance As Boolean 
 Public Shared Property DefInstance() As frmPreview 
    Get 
     If m_vb6FormDefInstance Is Nothing _ 
         OrElse m_vb6FormDefInstance.IsDisposed Then 
        m_InitializingDefInstance = True 
        m_vb6FormDefInstance = New frmPreview() 
       m_InitializingDefInstance = False 
      End If
```

```
 DefInstance = m_vb6FormDefInstance 
    End Get 
    Set 
      m_vb6FormDefInstance = Value 
    End Set 
  End Property 
#End Region 
Private Sub frmPreview_Load _ 
 (ByVal eventSender As System.Object, _ 
   ByVal eventArgs As System.EventArgs) Handles MyBase.Load 
 'Set the report source for the Report Viewer to the report 
 CrystalReportViewer1.ReportSource = _
```
 **frmMain.DefInstance.Report** 

**'View the Report CrystalReportViewer1.Show()** 

**End Sub** 

**Private Sub frmPreview\_Resize \_ (ByVal eventSender As System.Object, \_ ByVal eventArgs As System.EventArgs) \_ Handles MyBase.Resize 'This code resizes the report Viewer control to 'frmPreview's dimensions CrystalReportViewer1.Top = 0 CrystalReportViewer1.Left = 0** 

**CrystalReportViewer1.Height = ClientRectangle.Height** 

```
CrystalReportViewer1.Width = ClientRectangle.Width
```
**End Sub** 

**End Class**

# **Summary**

This section demonstrated how to port a simple RDC application to the .NET assemblies. Porting the example application required upgrading the application to VB.NET, changing the project settings, and modifying the application code to use the new .NET API. For more information on how to use the Crystal Reports .NET object model, refer to the section [Working with the object models in the .NET SDK.](#page-23-0)

# <span id="page-16-0"></span>**Key considerations when migrating to .NET**

This section highlights some important factors to consider when migrating from the RDC to the .NET assemblies. It also provides details of some new and changed features in the .NET assemblies that can improve your existing RDC applications.

# **Integrated IDE changes**

For developers, migrating from RDC to the .NET assemblies is synonymous with migrating from a COM-based IDE to a .NET-based IDE. Crystal Reports is now tightly integrated into Microsoft Visual Studio .NET, Borland C#, and Borland Delphi .NET. Migrating from RDC to .NET therefore gives you a choice of IDEs.

These IDEs offer additional features, such as enhanced debugging abilities, code completion, and resource management that were previously not available in Visual Studio .NET. Visual Studio .NET provides a built-in upgrade wizard that upgrades legacy VB projects to VB.NET.

Visual Studio .NET provides an integrated Crystal Reports Designer and a project migration wizard. Existing .NET projects with integrated Crystal Reports 9 or 10 functionalities are updated to the latest version by the migration wizard.

# **Object model changes**

The .NET assemblies provide the features needed to access and manipulate reports, report off data, create database connections, print, and set export types, options, and various report object properties.

Some RDC features that are not supported in the .NET assemblies are discussed in this section. For a detailed comparison of RDC and the .NET assemblies features, refer to [Appendix B: Feature comparison of RDC](#page-62-0) [and .NET assemblies](#page-62-0).

If you require a feature that is absent in the .NET assemblies, an alternative is to use Crystal Reports Server or BusinessObjects Enterprise since they provide greater report modification capabilities. A feature comparison of all Crystal Reports versions is available at this location:

[http://www.businessobjects.com/pdf/products/crystalreports/crxi\\_fe](http://www.businessobjects.com/pdf/products/crystalreports/crxi_feat_ver_ed.pdf) [at\\_ver\\_ed.pdf](http://www.businessobjects.com/pdf/products/crystalreports/crxi_feat_ver_ed.pdf)

# **General database features**

The .NET assemblies offer a comparable set of features to those supported in the RDC, except they do not support Show SQL Query, Perform Grouping on Server, and Field Mapping.

<span id="page-17-0"></span>The run-time dataset support through ADO has been deprecated. The same information is now accessed through ADO.NET.

Related .NET class: **Database**

Namespace: **CrystalDecisions.CrystalReports.Engine**

# **Exporting**

The .NET assemblies can export to a file, Exchange folder, and Microsoft Mail. In addition, HTTP response and stream objects are new export destinations. Exporting to an application, Lotus Domino, and Lotus Domino mail is not supported.

The .NET assemblies support most of the export formats commonly used in RDC, namely PDF, Crystal Reports, HTML, Excel, Word, record style, RTF, CSV, and text. They no longer support the tab separated text, XML, Report Definition, file, and ODBC formats.

The RDC in Crystal Reports XI supports the new editable RTF format. This feature is not supported in the .NET assemblies but can be accessed using Crystal Reports Server or BusinessObjects Enterprise.

Related .NET class: **ExportOptions**

Namespace: **CrystalDecisions.CrystalReports.Shared**

# **Report Object common properties**

The .NET assemblies support all **Report** object common properties, with the exception of **ConditionFormula**, **HyperlinkType**, **HyperlinkText**, and **LinkedURI**.

Related .NET class: **ReportObject**

Namespace: **CrystalDecisions.CrystalReports.Engine**

# **Specific report objects**

Specific report objects supported in the .NET assemblies include **BlobFieldObject**, **BoxObject**, **ChartObject**, **CrosstabObject**, **FieldObject**, **LineObject**, **MapObject**, **OlapGridObject**, **OleObject**, **SubReportObject**, **TextObject**, and **FieldHeadingObject**.

The **Report** object is the parent class of these specific report objects, and thus all supported properties are inherited from the base **Report** object. A list of additional properties and methods supported in each of the specific report objects is found in Appendix B: Feature comparison of RDC [and .NET assemblies.](#page-62-0)

Related .NET classes**: BlobFieldObject, BoxObject, ChartObject, CrosstabObject, FieldObject, LineObject, MapObject, OlapGridObject, OleObject, SubReportObject, TextObject, FieldHeadingObject**

<span id="page-18-0"></span>Namespace: **CrystalDecisions.CrystalReports.Engine**

### **Report options**

The .NET assemblies support the following report options: **SaveDataWithReport**, **SaveSummaryWithReport**, and **UseDummyData**. The latter two options are not available in the RDC.

Related .NET class: **ReportOptions**

Namespace: **CrystalDecisions.CrystalReports.Engine**

## **Fields**

Fields supported in the ReportDocument object model include Formula, **Group Name**, **Parameter**, **RunningTotal**, **Special**, **SQLExpression**, and **Summary**. In general, the ability to create fields is not supported in the .NET assemblies. For details, refer to [Appendix B: Feature comparison of](#page-62-0)  RDC [and .NET assemblies](#page-62-0)*.*

Related .NET classes: **FormulaFieldDefinitions, GroupNameFieldDefinitions, ParameterFieldDefinitions, RunningTotalFieldDefinitions, SpecialVarFieldDefinitions, SQLExpressionFieldDefinitions, SummaryFieldDefinitions**.

Namespace: **CrystalDecisions.CrystalReports.Engine**

### **Groups**

The .NET assemblies provide partial support for groups; specifically they support the ability to read **ConditionFields**. Only a subset of the **GroupOptions** functionality is supported, including **sortDirection**, **NumberOfTopOrBottomNGroups**, **discardOtherGroups**, and **notInTopOrBottomNName**.

Related .NET Class: **Group, GroupOptions**

Namespace: **CrystalDecisions.CrystalReports.Engine**

### **Business Views**

The .NET assemblies do not support reporting from Business Views.

### **Report alerts**

The ability of the RDC to programmatically set and get report alerts is not supported. If your application requires run-time manipulation of report alerts, the Report Application Server (available with Crystal Reports Server and BusinessObjects Enterprise) has the appropriate API for report alerts.

### **Drill-down events**

The RDC can listen to **Map** object drill-down events in order to trigger other actions. Although this feature is not included in the .NET

<span id="page-19-0"></span>assemblies, all other RDC drill-down features are supported. Report parts is also supported, but not by the RDC.

### **Search Expert**

The .NET assemblies do not support any Search Expert features.

### **Events**

The .NET assemblies do not support the following events: **NoData**, **BeforeFormatPage**, **AfterFormatPage**, and **FieldMapping**.

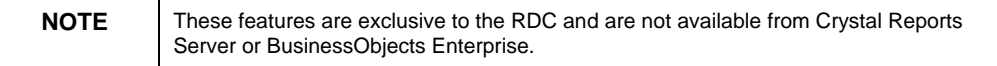

# **Data access**

The RDC supports data access through Data Access Objects (DAO), Remote Data Objects (RDO), and ActiveX Data Objects (ADO). ADO enables you to connect to most ISAM, ODBC, and SQL data sources available to Windows applications. In addition to using data objects, the RDC makes it possible to design reports based on data definition files and database field types without including information about the actual data source. The existence of a data source at design time is no longer necessary. Data can be created dynamically at run-time and assigned to the report object of the RDC.

The .NET assemblies offer access to virtually any data with native ODBC and OLE DB connectivity to relational OLAP, XML, legacy, and enterprise data sources (including Oracle®, IBM® DB2®, Sybase®, Microsoft SQL Server, and Informix®). You can also access custom, userdefined application data by connecting to JavaBeans, ADO.NET, and COM data providers. The improved data connectivity allows you to connect to almost any data source to support your legacy applications. You can also choose the data source and data connectivity technology that best fits your needs when designing a new application.

In general, data connections for RDC reports set up at design time are not affected by the migration to .NET. One notable exception is the runtime dataset supported in ADO. The .NET assemblies do not support the ability to pass in an ADO dataset at run time. Instead, you should make use of the run-time support for ADO.NET.

# **Reusing UFLs**

A User Function Library (UFL) is a library of user-defined functions made accessible (through a COM interface) to you in the Crystal Reports Formula Editor.

A number of user-defined functions are installed with Crystal Reports for Visual Studio .NET for use in formulas. Some of these functions are part of the main processing DLL, Crpe32.dll, while others are provided <span id="page-20-0"></span>by U2ldts.dll (which provides date and date-time conversion functions) and U2lfinra.dll (which provides financial-related functions).

If you are migrating to .NET, consider the investment made in existing managed code libraries and whether these libraries can be used in .NET.

Crystal Reports XI Release 2 enables you to reuse functions previously developed in your RDC applications. When you install Crystal Reports for .NET, the U2lcom.dll file is installed in the folder C:\Program Files\Common Files\Crystal Decisions\1.0\bin. U2lcom.dll is a UFL that can make use of COM DLL files.

UFLs are dynamic link libraries that expose functions from a COM automation server. These automation servers must be built with a COM language and the DLL must be named according to the standard naming convention defined by Crystal Reports.

Your existing ActiveX DLL should be placed in the same folder as the U2lcom.dll library included in Crystal Reports. This file is normally found in the C:\Program Files\Common Files\Crystal Decisions\1.0\Bin folder.

Register your ActiveX DLL with Windows by opening a command prompt and running the following command:

### **regsvr32.exe "C:\Program Files\Common Files\Crystal Decisions\1.0\Bin\filename.dll"**

For more information on how to create your own user-defined function, refer to the following documents:

For Visual Basic:

[http://support.businessobjects.com/communityCS/TechnicalPapers/sc](http://support.businessobjects.com/communityCS/TechnicalPapers/scr_user_defined_functions.pdf) [r\\_user\\_defined\\_functions.pdf](http://support.businessobjects.com/communityCS/TechnicalPapers/scr_user_defined_functions.pdf)

# For Delphi:

[http://support.businessobjects.com/communityCS/TechnicalPapers/uf](http://support.businessobjects.com/communityCS/TechnicalPapers/ufl_delphi.pdf) [l\\_delphi.pdf](http://support.businessobjects.com/communityCS/TechnicalPapers/ufl_delphi.pdf)

**NOTE** While the .NET assemblies in Crystal Reports XI Release 2 also provide support for creating UFLs using VB.NET and C#, they must be registered for COM interoperability before they can be used. For more information, in the Crystal Reports Help, go to Contents > Tutorials and Sample Code > Other Tutorials > Creating a User Function Library.

# **Deployment**

The .NET assemblies in Crystal Reports XI Release 2 eliminate many issues commonly associated with deployment. Including a report in your application for deployment is now a simple process requiring only a few steps. Enhanced configurable deployment options provide full control over deployed database and exporting DLLs, as well as a configurable option for when the crystalreportviewers115 virtual directory is created.

<span id="page-21-0"></span>Full side-by-side deployment is supported; therefore, different versions of the .NET run-time files can co-exist without DLL conflicts.

When you deploy a .NET application, do the following:

- Distribute your report files.
- Deploy the Crystal Reports merge module.
- Install the .NET framework on the client computer.

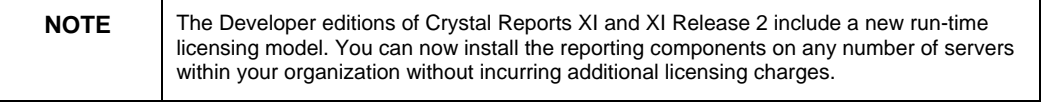

# **Distributing report files**

There are three ways to distribute a report:

- Embed the report into an application's files.
- Maintain the report as separate files to be distributed with the application.
- Publish the report to a web service.

### **Embedded report files**

When a report is added to a .NET Windows or web application, it is embedded into the application by default. An embedded report file is written directly into the application's binary source files; it is not loaded from a separate report file. The advantage is that no additional report files must be included when deploying the application and users cannot modify the report files. The disadvantage is that it tightly couples the report to the compiled application. If changes are made to the report, the entire application must be recompiled and redeployed.

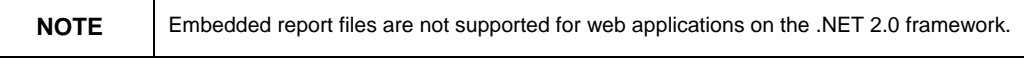

# **Non-embedded report (.rpt) files**

A non-embedded report file is not compiled into an application's assembly. The report is distributed separately from the application and must be loaded separately. The report file is then independent of the application's .exe and libraries. The advantage of non-embedded reports is that modifying the report does not require that an application be recompiled and redeployed; only the reports are recompiled and redeployed. The disadvantage is that the number of files one must distribute and maintain increases and strongly-typed report objects cannot be used in the application.

To make a non-embedded report file, change the default setting for the property that defines how the report is added to the project.

<span id="page-22-0"></span>To make a report file non-embeddable, complete these steps:

- **1.** After the report is added to the project, choose the report in the Solution Explorer.
- **2.** In the **Properties** dialog box, change the **Build Action** property from **Embedded Resource** to **None**.
- **3.** Manually add the report file to the setup project. The report will not be compiled into the project's assembly and you will have to load it separately.

### **Web Services**

When a report is generated as a web report, the report engine automatically creates an XML file that describes the report's public functions, input and output, and data types. Additionally, the engine publishes the file to a web server and makes the report data available as a web service. At run time, the report data is retrieved from the web service and displayed in the appropriate control. The report data can be consumed by any application capable of accessing a web service.

For example, a company creates a report showing its current unfilled orders. Exposed as a web service, vendors could reference this web service from their own applications and view pending orders in real time.

# **Deploying the Crystal Reports merge module**

The .NET assemblies in Crystal Reports XI Release 2 have a single integrated merge module that must be included in your application. The merge module (crystal11\_net\_embeddedreporting.msm) is automatically installed to the C:\Program Files\Common Files\Merge Modules folder. If Crystal Reports is included in your application, the merge module is automatically detected when generating a deployment project. It includes all the dependent report components and assemblies needed to deploy your application. If map objects are used in the report files of your application, then the mapping merge module (CrystalReports11\_maps.msm) must be added to the deployment project as well.

# **Installing the .NET Framework**

You must ensure that the .NET framework is installed on the client computer. The .NET framework comes bundled with Visual Studio .NET and is also available from Microsoft.

# **Security-related changes**

You may wish to migrate the security features already implemented in your RDC application. In addition to the security provided by these features, the .NET assemblies afford further security inherent in the .NET platform.

The .NET framework provides a broad range of security options that allows developers, administrators, and users to incorporate various

<span id="page-23-0"></span>levels of security into their applications. These security features fall into three categories: authentication, authorization, and cryptography.

- Authentication is the verification of a user's identity. The .NET framework supports common authentication protocols, such as NTLM, Kerberos, and SSL client certificates. It allows developers to integrate .NET Passport authentication and to add cookie authentication into their applications.
- Authorization in .NET affords granular control to administrators, who can dictate what resources can be accessed by certain types of code. For example, code signed with a particular key having a specific hash value, etc.
- The .NET framework provides support for encryption, digital signatures, hash generation and decryption, and random number generation. Algorithms supported include DES, RSA, DSA, XML digital signature specification, and MD5 and SHA1 hashes.

The .NET assemblies include support for single sign-on (SSO), which allows you to incorporate reports into the security infrastructure. The new Update feature automatically provides you with the latest hot fixes and service packs to ensure new security vulnerabilities are addressed.

# **Licensing changes**

The RDC and .NET components in Crystal Reports XI Release 2 make use of a concurrent processing license (CPL) model. Each component is set to three CPLs per process, meaning each component allows a maximum of three actions to be processed concurrently. Additional requests are queued until one of the three requests inside the engine completes.

As a general rule, if you anticipate your application regularly serving five or more concurrent users, consider using a server solution provided by Crystal Reports Server or BusinessObjects Enterprise. For high traffic applications, these server-based products offer more flexibility in terms of optimizing the deployment for performance.

More information on licensing is available at

[http://www.businessobjects.com/products/reporting/crystalreports/li](http://www.businessobjects.com/products/reporting/crystalreports/licensing/details.asp) [censing/details.asp.](http://www.businessobjects.com/products/reporting/crystalreports/licensing/details.asp)

# **Working with the object models in the .NET SDK**

The .NET assemblies are available in the Visual Studio .NET IDE and the Developer Edition of Crystal Reports XI Release 2. They include an integrated design-time report authoring tool, a run-time report processing component, and an API to perform basic programmatic manipulation of report templates.

<span id="page-24-0"></span>The object-oriented .NET technology has three main parts: the Common Language Runtime, the Framework classes, and ASP.NET. It hinges on the component-oriented programming paradigm. Software components often take the form of objects.

This section explains the object models in the .NET SDK. For a detailed comparison of code samples for the RDC and the .NET assemblies properties and methods, refer to [Appendix A: Comparing RDC and](#page-31-0) [.NET code](#page-31-0).

# **Object models available in the .NET assemblies**

The .NET assemblies provide an SDK that contains two object models:

• **CrystalReportViewer** is the simplest object model. The **CrystalReportViewer** control in the web or Windows form has, by definition, an underlying class of the same name. This **CrystalReportViewer** class exposes properties and methods for modifying the control's display functionality and for interacting with classes that manage database logon, parameters, and selection formulas. The **CrystalReportViewer** class exists in two different forms: one in a Windows namespace and one in a web namespace. Therefore, many elements of this object model are duplicated in both namespaces, with some variations to support the differences in the Windows and web platforms.

The classes of this object model are contained within the CrystalDecisions.Web namespace for the web form version of this control or the CrystalDecisions.Windows.Forms namespace for the Windows form version of this control.

• **ReportDocument** is a more extensive object model. The **ReportDocument** class is a gateway to a set of classes in the Engine namespace, including **Database**, **DataDefinition**, **ExportOptions**, **PrintOptions**, **ReportDefinition**, **ReportOptions**, and **SummaryInfo**. This is an extensive set of classes that provide more powerful customization and interaction capability with the report.

The classes of this object model are contained within the CrystalDecisions.CrystalReports.Engine namespace.

There have been many improvements in the licensing model for Crystal Reports. For more information, refer to this web page:

[http://www.businessobjects.com/products/reporting/crystalreports/li](http://www.businessobjects.com/products/reporting/crystalreports/licensing/details.asp) [censing/details.asp](http://www.businessobjects.com/products/reporting/crystalreports/licensing/details.asp)

# **CrystalReportViewer object model**

The CrystalReportViewer class has two roles:

• **Report viewer controls** - In the web or Windows form, the **CrystalReportViewer** class is exposed as a .NET control that can be added to the form to display a report.

<span id="page-25-0"></span>• **A simple object model** - In the underlying code-behind of the web or Windows form, the **CrystalReportViewer** class provides the simplest object model of the SDK.

The simplest way to place a report to your web or Windows form is to add the **CrystalReportViewer** control to the form, and then, in the codebehind class, assign the path of the report as a string to the **ReportSource** property of the **CrystalReportViewer** class.

By assigning the report path directly to the control rather than placing the report within a more complex object model, such as **ReportDocument** or **ReportClientDocument**, you restrict your interface to only the simplest object model, namely the **CrystalReportViewer**.

# **Report viewer controls**

The .NET assemblies include standard form controls for report viewing. Each control encapsulates complex report layout information into a GUI object within the toolbox. Two controls are provided:

- **CrystalReportViewer** This control displays the report in a pagebased layout with the ability to move between pages.
- **CrystalReportPartsViewer** This control displays report summary information in a small, portal-like window with the ability to drill down deeper into the report through a series of linked parts.

Each control is used to display a report by dropping the control from the toolbox onto the web or Windows form, and then assigning the **ReportSource** property of that control to a report.

# **CrystalReportViewer object model diagrams**

The diagrams below show the relationships within the CrystalReportViewer object model. **CrystalReportViewer** has two object model diagrams because the same control and class name (and therefore its underlying object model) is reused for both Windows and web applications. Therefore, the object model is repeated (with minor variations) in two different namespaces.

# **CrystalDecisions.Windows.Forms.CrystalReportViewer**

The Windows version of the CrystalReportViewer object model (see Figure 1) contains the major classes and events that are shared by both the Windows and web versions of the object model.

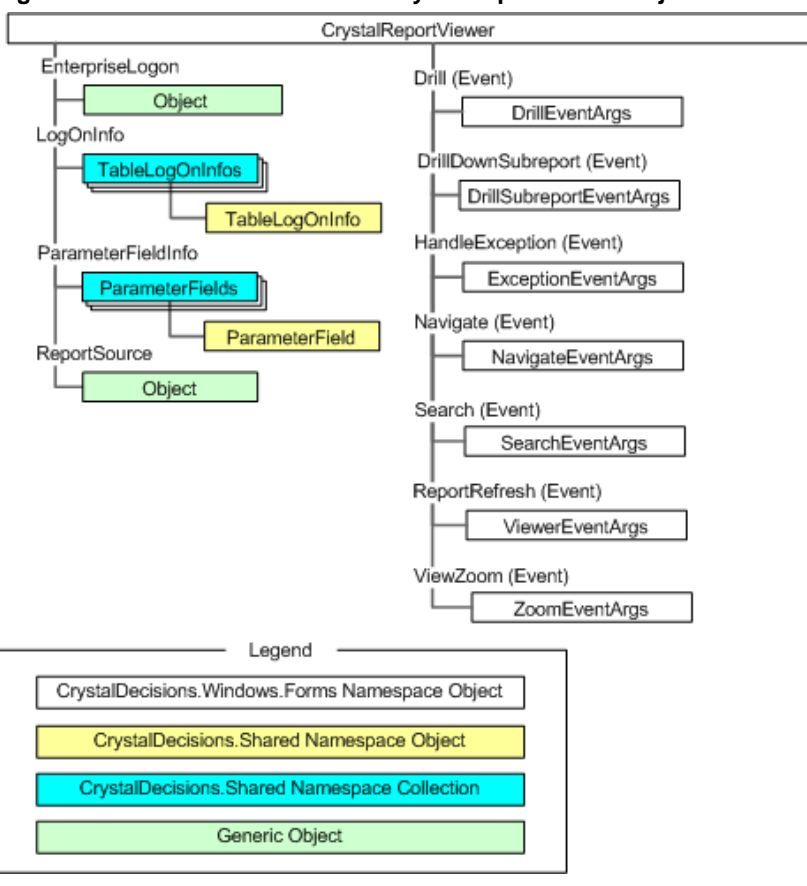

# **Figure 1 - Windows version of the CrystalReportViewer object model**

### **CrystalDecisions.Web.CrystalReportViewer**

The web version of the CrystalReportViewer object model (see Figure 2) contains the same classes and events as the Windows version, but in addition, it has events that are related to how ASPX pages load.

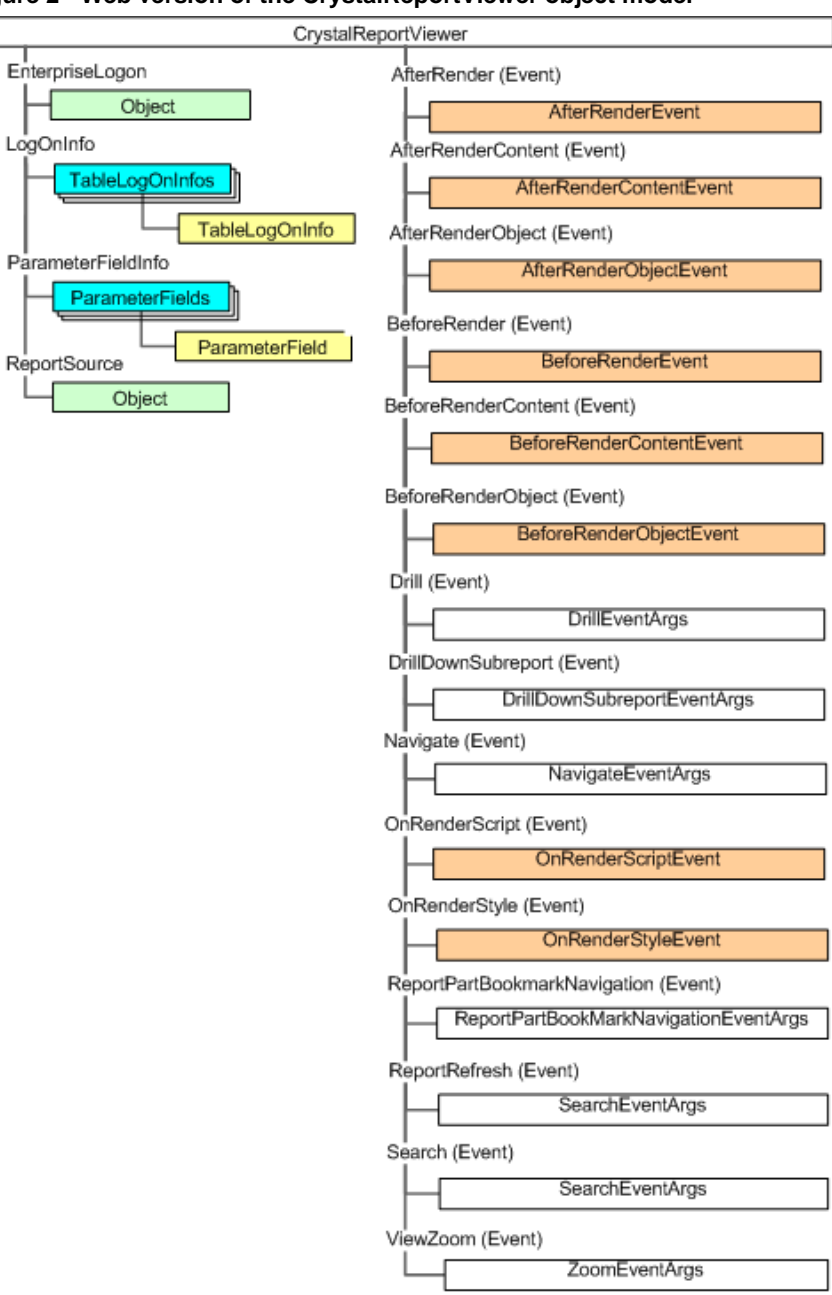

### **Figure 2 - Web version of the CrystalReportViewer object model**

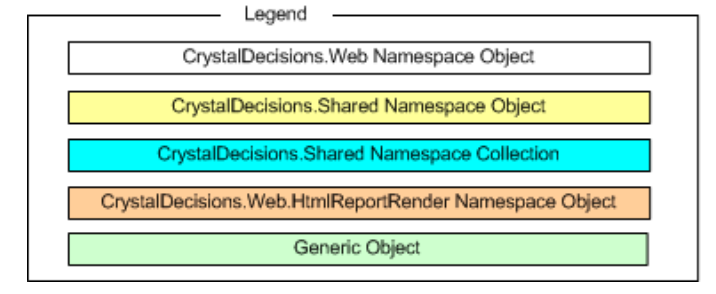

# <span id="page-28-0"></span>**The ReportDocument object model**

The **ReportDocument** class provides a more extensive object model for the SDK. The **ReportDocument** class is part of the CrystalDecisions.CrystalReports.Engine namespace. It functions as a gateway to a set of classes in the Engine namespace, which provides more tools for programmatic manipulation of a report.

The ReportDocument object model (see Figure 3) is used to encapsulate a report within an instance of a ReportDocument before it is assigned to the control. That provides access to the more complex and powerful object model provided in **ReportDocument.** Once you have introduced an additional object model, restrict the use of **CrystalReportViewer** code to only set display properties.

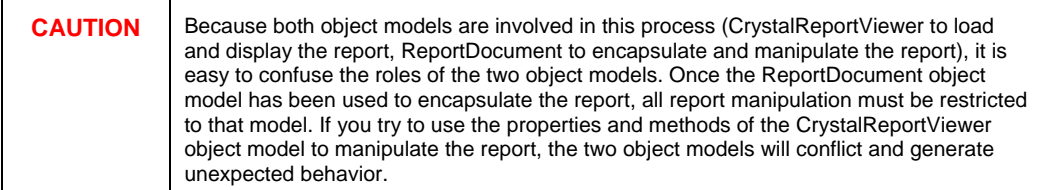

# **Choosing the right object model**

Before you build an application using the .NET assemblies, you must consider which object model to work with. To choose the correct object model for a project, you need to understand the best practices for working with the **CrystalReportViewer** control and know how the **CrystalReportViewer** interacts with the other object models.

# **Best practices for working with the CrystalReportViewer control**

An effective web application makes clear separation between its presentation layer and its underlying business logic. The design of the ASP.NET control naturally encourages this pattern. It encapsulates presentation information in the control and then binds that control to an underlying object or object model that performs the business logic.

The **CrystalReportViewer** is a .NET control that adheres to this same architecture. It functions as a display object on the web or Windows form (the presentation layer) and can be bound to any of the following report object models:

- ReportDocument object model
- Object models available by upgrade:
	- ReportClientDocument object model (Report Application Server)
	- InfoObject object model (Crystal Reports Server or BusinessObjects Enterprise)

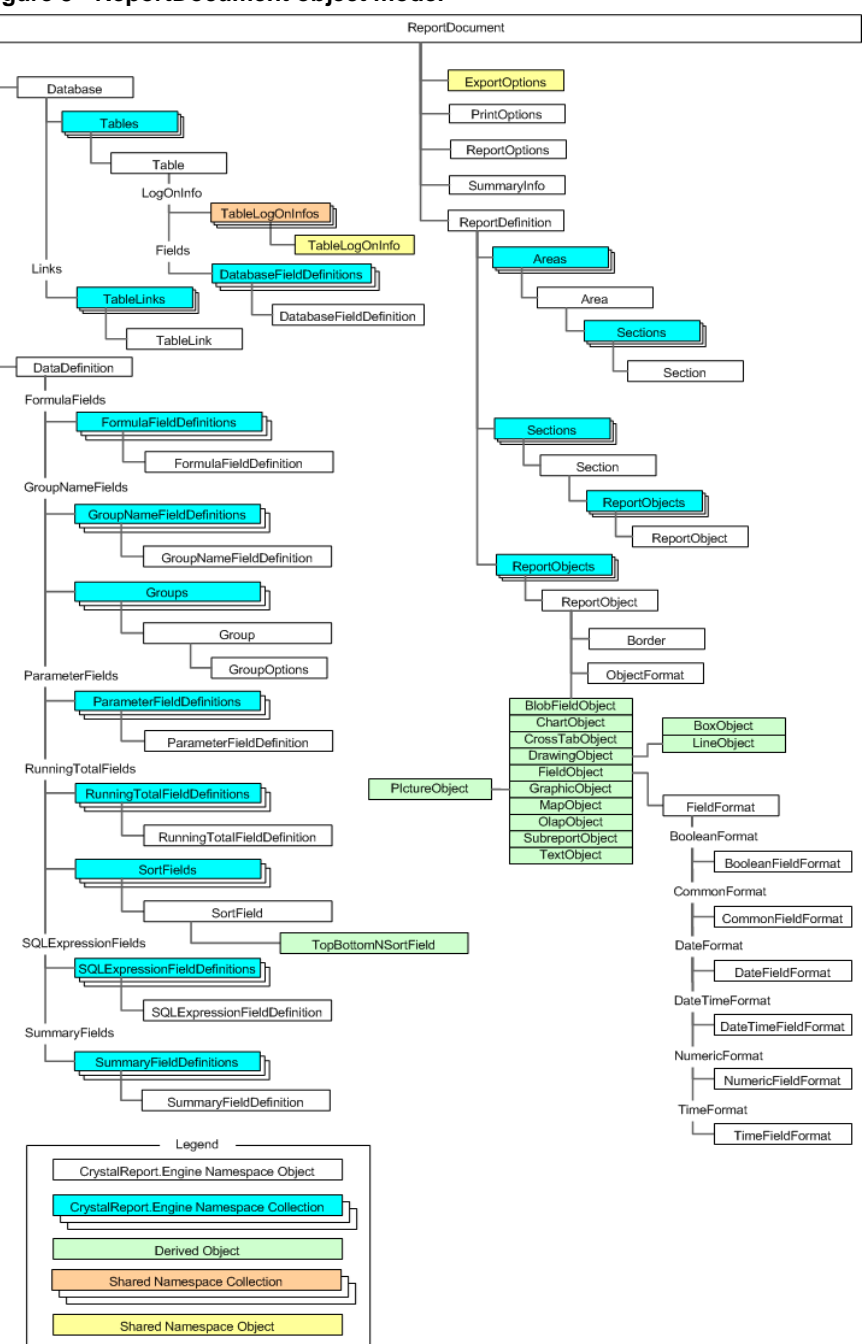

### **Figure 3 - ReportDocument object model**

Following best practices, the **CrystalReportViewer** control binds to one of these object models that performs the business logic, typically for report manipulation. In this scenario, the **CrystalReportViewer** control limits its programmatic interaction to modifying only display settings (for example, hiding or showing the viewer's toolbar or a button within that toolbar).

# <span id="page-30-0"></span>**Choosing the correct object model**

If you do not intend to upgrade to Crystal Reports Server or BusinessObjects Enterprise, the ReportDocument object model is the recommended object model for development work with the Crystal Reports SDK.

The **CrystalReportViewer** control contains properties and methods that enable interaction with how it displays reports. It also has a small number of properties and methods for interacting with reports that are bound to the control. These properties and methods constitute a limited object model.

Some report binding scenarios rely on the CrystalReportViewer object model. In these scenarios, the **CrystalReportViewer** control is bound directly to a report (for example, you pass in a path string to the report in a file directory) without first encapsulating the report in an object model. In these scenarios, because the **CrystalReportViewer** control encapsulates the report directly, you must rely on the control's limited object model for programmatic interaction with the report.

However, in most binding scenarios, using CrystalReportViewer as an object model is discouraged. Rather, use the ReportDocument object model for the following reasons:

- The CrystalReportViewer object model raises the risk of object model conflict.
- The CrystalReportViewer object model offers limited interaction with reports; it contains only a small subset of the features available in the ReportDocument object model.
- The CrystalReportViewer object model blurs the separation of the presentation layer and the underlying business logic in your code.

Do not mix the CrystalReportViewer object model with other object models. Use of the **CrystalReportViewer** control in its role as a limited object model works properly, provided you bind the control directly to the report with a simple path string.

If you encapsulate the report into one of the other object models (such as ReportDocument or ReportClientDocument) and then bind the control to that object model, stop using the CrystalReportViewer object model. The limited model that is provided by the **CrystalReportViewer** control becomes redundant to the more powerful object model to which it is bound. Also, settings that are applied to the CrystalReportViewer object model are visible to the other object model, which can result in unexpected behaviors and exceptions.

The rule of the thumb is to limit use of the **CrystalReportViewer** control to report display settings only when the control has been bound to one of the underlying object models.

# <span id="page-31-0"></span>**Appendix A: Comparing RDC and .NET code**

In this section, the code for a property or method of the RDC, followed by the .NET equivalent (provided here in VB.NET), are discussed.

Most RDC properties and methods have an equivalent property or method in .NET. Some RDC properties and methods are not implemented in .NET. Where this is the case, an alternative is suggested.

#### **Report.PrintOut**

#### **RDC**

Triggers printing of the report to the printer.

**Report.Printout False** 

### **.NET**

PrintToPrinter is a method of the ReportDocument object.

**myReportDocument.PrintToPrinter(1, false, 0, 0)** 

### **RDC**

To control the number of copies to print.

**'Print to printer without prompting the user, 'Print 3 copies, collate the copies, 'start printing on page 1, stop printing on page 5 Report.PrintOut False, 3, True, 1, 5** 

### **.NET**

The first parameter of **PrintToPrinter** controls the number of copies to print.

**myReportDocument.PrintToPrinter(3, true, 1, 5)** 

#### **CRViewer.ViewReport**

### **RDC**

Viewing of the report is done through the Report Viewer control.

**CRViewer1.ReportSource = Report** 

**CRViewer1.ViewReport** 

### **.NET**

Viewing the report is done through the **CrystalReportViewer**.

**myCrystalReportViewer.ReportSource = ReportDocument myCrystalReportViewer.RefreshReport()** 

#### **Report.Export**

#### **RDC**

Export the report without prompting the user.

**Report.Export False** 

#### **.NET**

The export related methods are methods of **ReportDocument**. However, there are multiple ways to export, depending on the format. For example, to export to disk you can use **Export** and also **ExportToDisk**.

Using Export:

**Dim myExportOptions As New ExportOptions()** 

**Dim myDiskFileDestinationOptions As \_** 

 **DiskFileDestinationOptions** 

**myDiskFileDestinationOptions = \_** 

 **ExportOptions.CreateDiskFileDestinationOptions()** 

**myExportOptions.ExportFormatType = \_** 

 **ExportFormatType.RichText** 

**myExportOptions.ExportDestinationType = \_** 

 **ExportDestinationType.DiskFile** 

**myDiskFileDestinationOptions.DiskFileName = fileName** 

**myExportOptions.ExportDestinationOptions = \_** 

 **myDiskFileDestinationOptions** 

**myReportDocument.Export(myExportOptions)** 

Using ExportToDisk:

**Report.ExportToDisk(ExportFormatType.RichText, fileName)** 

#### **DatabaseTable.ConnectionProperties**

#### **RDC**

Using DatabaseTable's **ConnectionProperties**, you can specify the information to connect to the data source.

**'Connect the first table of the tables collection to 'the data source Dim dbProperties As CRAXDRT.ConnectionProperties Set dbProperties = \_ Report.Database.Tables.Item(1).ConnectionProperties dbProperties("DSN") = "Accounting" dbProperties("Database") = "Administration"** 

**dbProperties("User ID") = "734" dbProperties("Password") = "bigboard"** 

# **.NET**

**ApplyLogOnInfo** is a method of the **Table** object.

**Dim myTableLogOnInfo As TableLogOnInfo myTableLogOnInfo = New TableLogOnInfo \_** 

 **(myReportDocument.Database.Tables.Item(1).LogOnInfo) Dim myConnectionInfo As New ConnectionInfo myConnectionInfo.ServerName = "Accounting" myConnectionInfo.DatabaseName = "Administration" myConnectionInfo.UserID = "734" myConnectionInfo.Password = "bigboard" myTableLogOnInfo.ConnectionInfo = myConnectionInfo myReportDocument.Database.Tables.Item(1).ApplyLogOnInfo \_ (myTableLogOnInfo)** 

### **RDC**

Using **ConnectionProperties**, you can specify the database location.

**'Set the database location for the first table of 'the tables collection Report.Database.Tables.Item(1).ConnectionProperties \_ ("Database Location") = "C:\new\xtreme.mdb"** 

### **.NET**

Location is now a property on the **Table** object.

**myReportDocument.Database.Tables.Item(1).Location = \_ "C:\new\xtreme.mdb"** 

### **Area.CopiesToPrint**

#### **RDC**

Specifies the number of copies of each record in a section that should be printed.

```
'Print 3 copies of each detail line 
Report.Areas.Item("D").CopiesToPrint = 3
```
### **.NET**

Not supported in the .NET assemblies, but supported in the **ReportClientDocument** object model provided with the Report Application Server (RAS). RAS is available with Crystal Reports Server and BusinessObjects Enterprise.

### **Report.SetDialogParentWindow**

# **RDC**

Specifies the handle of the parent window.

**'Set the Dialog Parent window to Form1** 

```
Report.SetDialogParentWindow Form1.hWnd
```
### **.NET**

Not supported in the .NET assemblies, but supported in the **ReportClientDocument** object model provided with the Report Application Server (RAS). RAS is available with Crystal Reports Server and BusinessObjects Enterprise.

### **Report.DiscardSavedData**

### **RDC**

This method discards any data saved with the specified report.

#### **Report.DiscardSavedData**

### **.NET**

The closest equivalent to discard saved data is to refresh the data in the report.

**myReportDocument.Refresh()** 

#### **ExportOptions.MailCcList**

### **RDC**

Specifies the "CC" list to which you want your e-mail message sent.

**Report.ExportOptions.MailCcList = "John Brown; Jane Doe"** 

### **.NET**

This is a property of the **MicrosoftMailDestinationOptions** object.

**Dim myMicrosoftMailDestinationOptions As \_** 

#### **MicrosoftMailDestinationOptions**

**myMicrosoftMailDestinationOptions = \_** 

 **ExportOptions.CreateMicrosoftMailDestinationOptions()** 

**myMicrosoftMailDestinationOptions.MailCCList = \_** 

 **"John Brown; Jane Doe"** 

### **ExportOptions.MailMessage**

#### **RDC**

Specifies the string you want to appear as the body of your e-mail message.

```
Report.ExportOptions.MailMessage = "The meeting is at 4:00"
```
### **.NET**

This is a property of the **MicrosoftMailDestinationOptions** object.

**Dim myMicrosoftMailDestinationOptions As \_** 

 **MicrosoftMailDestinationOptions** 

**myMicrosoftMailDestinationOptions = \_** 

 **ExportOptions.CreateMicrosoftMailDestinationOptions()** 

```
mailopts.MailMessage = "The meeting is at 4:00"
```
### **ExportOptions.MailSubject**

#### **RDC**

Specifies the subject line in your e-mail message.

**Report.ExportOptions.MailSubject = "Staff meeting"** 

### **.NET**

This is a property of the **MicrosoftMailDestinationOptions** object.

**Dim myMicrosoftMailDestinationOptions As \_** 

 **MicrosoftMailDestinationOptions** 

**myMicrosoftMailDestinationOptions = \_** 

 **ExportOptions.CreateMicrosoftMailDestinationOptions()** 

**myMicrosoftMailDestinationOptions.MailSubject = \_** 

 **"Staff meeting"** 

### **ExportOptions.MailToList**

### **RDC**

Specifies the "To" list to which you want your e-mail message directed.

**Report.ExportOptions.MailToList = "Jane Doe"** 

### **.NET**

This is a property of the **MicrosoftMailDestinationOptions** object.

**Dim myMicrosoftMailDestinationOptions As \_** 

 **MicrosoftMailDestinationOptions** 

**myMicrosoftMailDestinationOptions = \_** 

**1/3/2006 4:51:00 PM Copyright © 2006 Business Objects. All rights reserved. Page 36**
**ExportOptions.CreateMicrosoftMailDestinationOptions() myMicrosoftMailDestinationOptions.MailToList = "Jane Doe"** 

#### **ExportOptions.MailBccList**

#### **RDC**

Specifies the "Blind CC" list to which you want your e-mail message copied.

**Report.ExportOptions.MailBccList = "John Jacobs; Jane Doe"** 

#### **.NET**

Not supported in the .NET assemblies, but supported in the ReportClientDocument object model provided with the Report Application Server (RAS). RAS is available with Crystal Reports Server and BusinessObjects Enterprise.

### **ExportOptions.ExchangeFolderPath**

#### **RDC**

Specifies the Exchange path, when you want to export to Microsoft Exchange.

```
Report.ExportOptions.ExchangeFolderPath = _
```
 **"C:\Microsoft\Exchange\NewRpt.rpt"** 

# **.NET**

This is a property of the **ExchangeFolderDestinationOptions** object.

**Dim myExchangeFolderDestinationOptions As \_** 

 **ExchangeFolderDestinationOptions = \_** 

 **ExportOptions.CreateExchangeFolderDestinationOptions()** 

```
myExchangeFolderDestinationOptions.FolderPath = _
```
 **"C:\Microsoft\Exchange\NewRpt.rpt"** 

#### **ExportOptions.ExchangeProfile**

### **RDC**

Specifies the Exchange Profile when you want to export to Microsoft Exchange.

**Report.ExportOptions.ExchangeProfile = "James Andrews"** 

#### **.NET**

This is a property of the **ExchangeFolderDestinationOptions** object.

**Dim myExchangeFolderDestinationOptions As \_** 

 **ExchangeFolderDestinationOptions = \_** 

 **ExportOptions.CreateExchangeFolderDestinationOptions()** 

**myExchangeFolderDestinationOptions.Profile = \_** 

 **"James Andrews"** 

# **ExportOptions.ExchangePassword**

### **RDC**

Specifies the Exchange password when you want to export Microsoft Exchange.

**Report.ExportOptions.ExchangePassword = "Pickle"** 

# **.NET**

This is a property of the **ExchangeFolderDestinationOptions** object.

**Dim myExchangeFolderDestinationOptions As \_** 

 **ExchangeFolderDestinationOptions = \_** 

 **ExportOptions.CreateExchangeFolderDestinationOptions()** 

**myExchangeFolderDestinationOptions.Password = "Pickle"** 

# **FormulaFieldDefinition.Text**

# **RDC**

Specifies a new string for an existing formula.

```
'Pass the formula to the first formula in the 
'FormulaFields collection 
Report.FormulaFields.Item(1).Text = "{file.SALES} *.1" 
'Pass the formula to the second formula in the 
'FormulaFields collection 
Report.FormulaFields.Item(2).Text = _ 
   "{file.SALES} + {file.COMMISSION}"
```
### **.NET**

This is a property of the **FormulaFieldDefinition** object.

**'Pass the formula to the first formula in the 'FormulaFields collection Report.FormulaFields.Item(0).Text = "{file.SALES} \*.1" 'Pass the formula to the second formula in the 'FormulaFields collection Report.FormulaFields.Item(1).Text = \_ "{file.SALES} + {file.COMMISSION}"** 

### **Report.GroupSelectionFormula**

#### **RDC**

Specifies the groups to be used when printing the report.

```
Report.GroupSelectionFormula = _
```
 **"Sum ({order details.ORDER AMOUNT}, \_ {customer.CUSTOMER ID}) < \$10000"** 

# **.NET**

This is a property of the **DataDefinition** object.

```
myReportDocument.DataDefinition.GroupSelectionFormula = _ 
   "Sum({order details.ORDER AMOUNT}, _ 
        {customer.CUSTOMER ID}) < $10000"
```
# **GroupSortFields.Add**

#### **RDC**

This is a property of the **Report** object's **GroupSortFields** collection.

This scenario requires a report that already contains a Group that must also contain a Summary field. A Group Sort field can only exist if the group contains a Summary field because the sort is based on the Summary field. In this example, the report is grouped on {Customer.Region} and the summary field is the "SUM of Customer.Last Year's Sales (Currency)".

```
'Declare a SummaryFieldDefinition Object 
Dim crxSummaryField As CRAXDRT.SummaryFieldDefinition 
'Getting the first Summary Field which is the '"SUM of 
'Customer.Last Year's Sales" 
Set crxSummaryField = Report.SummaryFields.Item(1) 
'Add the Group Sort Field 
Report.GroupSortFields.Add crxSummaryField, _ 
   crDescendingOrder
```
### **.NET**

**Dim mySummaryFieldDefinition As SummaryFieldDefinition mySummaryFieldDefinition = \_ yReportDocument.DataDefinition.SummaryFields.Item(1) Dim mySortField As SortField = \_ myReportDocument.DataDefinition.SortFields.Item(1) mySortField.Field = mySummaryFieldDefinition mySortField.SortDirection = SortDirection.DescendingOrder** 

# **Report.BottomMargin**

#### **RDC**

Sets the bottom margin for the specified report.

**Report.BottomMargin = 720** 

### **.NET**

This is a property of the **PageMargins** object.

**myReportDocument.PrintOptions.PageMargins.bottomMargin = \_ 720** 

### **Report.LeftMargin**

# **RDC**

Sets the left margin for the specified report.

```
Report.LeftMargin = 1440
```
# **.NET**

This is a property of the **PageMargins** object.

**myReportDocument.PrintOptions.PageMargins.leftMargin = 1440** 

# **Report.RightMargin**

# **RDC**

Sets the right margin for the specified report.

**Report.RightMargin = 1440** 

# **.NET**

This is a property of the **PageMargins** object.

**myReportDocument.PrintOptions.PageMargins.rightMargin = \_ 1440** 

# **Report.TopMargin**

# **RDC**

Sets the top margin for the specified report.

**Report.TopMargin = 720** 

# **.NET**

This is a property of the **PageMargins** object.

**myReportDocument.PrintOptions.PageMargins.topMargin = 720** 

**1/3/2006 4:51:00 PM Copyright © 2006 Business Objects. All rights reserved. Page 40**

# **ParameterFieldDefinition.AddCurrentValue**

#### **RDC**

Changes the default value of the specified parameter field.

**'Note the RDC has the ability to add multiple values to** 

**'a single parameter.** 

**'Add the value to the first parameter in the** 

**'ParameterFields collection** 

**Report.ParameterFields.Item(1).AddCurrentValue 1000** 

**Report.ParameterFields.Item(1).AddCurrentValue 5000** 

**Report.ParameterFields.Item(1).AddCurrentValue 10000** 

### **.NET**

```
myReportDocument.ParameterFields(0).CurrentValues _ 
   .AddValue(1000) 
myReportDocument.ParameterFields(0).CurrentValues _ 
   .AddValue(5000) 
myReportDocument.ParameterFields(0).CurrentValues _ 
   .AddValue(10000)
```
### **Report.PrintDate**

# **RDC**

Sets the entire PrintDate.

**Report.PrintDate = 8 / 27 / 99** 

# **.NET**

Not supported.

### **Report.SelectPrinter**

# **RDC**

The first parameter sets the name of the printer driver that is to print the report. The second parameter sets the name of the printer that is to print the report. The third parameter sets the name of the printer port for the specified printer:

```
object.SelectPrinter DriverName, PrinterName, PortName 
Report.SelectPrinter ""Epson24.drv"", " Epson LQ-850", _ 
   "LPT1"
```
# **.NET**

Does not have properties to set the printer driver name or port, but does have a property to set the printer name.

**myReportDocument.PrintOptions.PrinterName = "Epson LQ-850"** 

# **ExportOptions.CharStringDelimiter**

#### **RDC**

Sets the character to separate strings.

```
Report.ExportOptions.CharStringDelimiter = ","
```
### **.NET**

**Dim myCharacterSeparatedValuesFormatOptions As \_** 

 **CharacterSeparatedValuesFormatOptions** 

**myCharacterSeparatedValuesFormatOptions = ExportOptions \_** 

 **.CreateCharacterSeparatedValuesFormatOptions()** 

**myCharacterSeparatedValuesFormatOptions.Delimiter = ","** 

# **ExportOptions.CharFieldDelimiter**

# **RDC**

Sets the character to separate fields.

**Report.ExportOptions.CharFieldDelimiter = "@"** 

#### **.NET**

**Dim myCharacterSeparatedValuesFormatOptions As \_ CharacterSeparatedValuesFormatOptions myCharacterSeparatedValuesFormatOptions = ExportOptions \_ .CreateCharacterSeparatedValuesFormatOptions() myCharacterSeparatedValuesFormatOptions.SeparatorText = "@"** 

### **ExportOptions.NumberOfLinesPerPage**

### **RDC**

Sets the number of lines per page.

**Report.ExportOptions.NumberOfLinesPerPage = 50** 

# **.NET**

This is a property of the **TextFormatOptions** object.

**Dim myTextFormatOptions As New TextFormatOptions myTextFormatOptions.LinesPerPage = 60** 

### **ExportOptions.DiskFileName**

#### **RDC**

Sets the path and name of the exported file.

**1/3/2006 4:51:00 PM Copyright © 2006 Business Objects. All rights reserved. Page 42**

**Report.ExportOptions.DiskFileName = "C:\crw\cust\_rpt.txt"** 

### **.NET**

**Dim myDiskFileDestinationOptions As \_** 

 **New DiskFileDestinationOptions** 

**myDiskFileDestinationOptions.DiskFileName = \_** 

 **"C:\crw\cust\_rpt.txt"** 

#### **ExportOptions.ODBCDataSourcePassword**

#### **RDC**

Sets the password to the ODBC data source.

**Report.ExportOptions.ODBCDataSourcePassword = "merry%%5"** 

### **.NET**

Not supported in the .NET assemblies, but supported in the ReportClientDocument object model provided with the Report Application Server (RAS). RAS is available with Crystal Reports Server and BusinessObjects Enterprise.

#### **ExportOptions.ODBCDataSourceName**

# **RDC**

Sets the ODBC data source name.

```
'Set the ODBC data source name
```
**Report.ExportOptions.ODBCDataSourceName = "pickle"** 

### **.NET**

Not supported in the .NET assemblies, but supported in the ReportClientDocument object model provided with the Report Application Server (RAS). RAS is available with Crystal Reports Server and BusinessObjects Enterprise.

#### **ExportOptions.ODBCExportTableName**

# **RDC**

Sets the ODBC data source table name.

**Report.ExportOptions.ODBCExportTableName = "Employees"** 

# **.NET**

Not supported in the .NET assemblies, but supported in the ReportClientDocument object model provided with the Report Application Server (RAS). RAS is available with Crystal Reports Server and BusinessObjects Enterprise.

# **ExportOptions.ODBCDataSourceUserID**

**RDC** 

Set the user ID for the ODBC data source.

**Report.ExportOptions.ODBCDataSourceUserID = "LisaB"** 

# **.NET**

Not supported in the .NET assemblies, but supported in the ReportClientDocument object model provided with the Report Application Server (RAS). RAS is available with Crystal Reports Server and BusinessObjects Enterprise.

# **ExportOptions.FormatType**

# **RDC**

Set the format type to tab separated values.

**Report.ExportOptions.FormatType = crEFTTabSeparatedValues** 

# **.NET**

**Dim myExportOptions = new ExportOptions** 

**myExportOptions.ExportFormatType = \_** 

 **ExportFormatType.TabSeperatedText** 

# **ExportOptions.UseReportDateFormat**

# **RDC**

Set the date format to be the same as report.

**Report.ExportOptions.UseReportDateFormat = True** 

# **.NET**

Not supported in the .NET assemblies, but supported in the ReportClientDocument object model provided with the Report Application Server (RAS). RAS is available with Crystal Reports Server and BusinessObjects Enterprise.

# **ExportOptions.UseReportNumberFormat**

# **RDC**

Set the number format to be the same as report

**Report.ExportOptions.UseReportNumberFormat = True** 

# **.NET**

Not supported in the .NET assemblies, but supported in the ReportClientDocument object model provided with the Report Application Server (RAS). RAS is available with Crystal Reports Server and BusinessObjects Enterprise.

#### **Report.DisplayProgressDialog**

#### **RDC**

Enables or disables the display of the progress dialog box. The progress dialog box displays the progress of the report when it is running.

```
Report.DisplayProgressDialog = False
```
### **.NET**

Not supported.

### **PrintingStatus.NumberOfRecordPrinted**

#### **RDC**

Determines the number of records actually printed.

**'Preview the Report** 

**CRViewer1.ReportSource = Report** 

**CRViewer1.ViewReport** 

**'Pass the number of records printed to the Printed variable** 

**Printed& = Report.PrintingStatus.NumberOfRecordPrinted** 

# **.NET**

Not supported in the .NET assemblies, but supported in the ReportClientDocument object model provided with the Report Application Server (RAS). The **RowsetController** allows access to the rowset of the report, including the number of records fetched. RAS is available with Crystal Reports Server and BusinessObjects Enterprise.

#### **PrintingStatus.NumberOfRecordRead**

#### **RDC**

Determines the number of records actually processed.

```
'Read the records into the report 
Report.ReadRecords 
'Pass the number of records read to the Read variable 
Read& = Report.PrintingStatus.NumberOfRecordRead
```
### **.NET**

Not supported in the .NET assemblies, but supported in the ReportClientDocument object model provided with the Report Application Server (RAS). The **RowsetController** allows access to the rowset of the report, including the number of records fetched. RAS is available with Crystal Reports Server and BusinessObjects Enterprise.

#### **PrintingStatus.NumberOfRecordSelected**

#### **RDC**

Determines the number of records selected for inclusion in the report out of the total number of records read.

**'Read the records into the report Report.ReadRecords 'Pass the number of records selected to the 'Selected variable Selected& = Report.PrintingStatus.NumberOfRecordSelected** 

# **.NET**

Not supported.

#### **CRViewer.GetCurrentPageNumber**

**RDC** 

Gets the current page number

**Result% = CRViewer1.GetCurrentPageNumber** 

#### **.NET**

**Dim result As Integer = \_** 

 **CrystalReportViewer1.GetCurrentPageNumber()** 

#### **Application.OpenReport**

### **RDC**

This is a method of the **Application** object used for opening reports saved in the Crystal Reports format (.rpt). The RDC can also open reports saved as ActiveX Designers (.dsr) within VB.

Opening a report:

```
'General Declarations 
'Declare an application object 
Dim crxApplication as New craxdrt.Application 
'Declare a Report object 
Dim Report as craxdrt.Report 
'In a function or Sub procedure 
Set Report = _ 
   crxApplication.OpenReport("C:\crw\company.rpt", 1) 
Declaring a variable as a new DSR:
'General Declarations 
'CrystalReport1 is the name of the DSR in the Designer 
'folder of the Project menu (CrystalReport1.dsr)
```
**Dim Report as New CrystalReport1** 

Setting a **Report** object to a DSR:

**'General Declarations Dim Report as craxdrt.Report Private Sub Form\_Load() 'Set the generic Report object to the DSR Set Report = New CrystalReport1 End Sub** 

#### **.NET:**

ActiveX Designers (.dsr) are not supported in the .NET assemblies, but is supported in the ReportClientDocument object model provided with the Report Application Server (RAS). RAS is available with Crystal Reports Server and BusinessObjects Enterprise.

Opening a report:

m**yReportDocument.Load(fileName)** 

### **Report.ReportTitle**

# **RDC**

Sets the title of the report.

**Report.ReportTitle = "My Report"** 

#### **.NET**

**myReportDocument.ReportTitle = "My Report"** 

#### **ReportObject.Font**

# **RDC**

Access and set the font properties for the specified report object.

If the report is saved in a Crystal Report format (.rpt), then searching through the section accesses the objects. If the report is saved in an ActiveX Designer format (.dsr), the fields can also be formatted in the Format Section event of the DSR.

**'Declare a Section object Dim crxSection As CRAXDRT.Section 'Declare a generic object Dim crxObject As Object 'Declare a Field object Dim crxFieldObject As CRAXDRT.FieldObject 'Set the Font properties of the first field in the 'Report Objects collection of the Detail Section 'Set font name** 

**Report.Sections.Item("D").ReportObjects.Item(1) \_ .Font.Name = "Arial" 'Set font size Report.Sections.Item("D").ReportObjects.Item(1) \_ .Font.Size = 10 'Set font italic Report.Sections.Item("D").ReportObjects.Item(1) \_ .Font.Italic = True 'Set font bold Report.Sections.Item("D").ReportObjects.Item(1) \_ .Font.Bold = True 'Set font underline Report.Sections.Item("D").ReportObjects.Item(1) \_ .Font.Underline = True 'Set font strikethrough Report.Sections.Item("D").ReportObjects.Item(1) \_ .Font.Strikethrough = False** 

# **.NET**

**ApplyFont** is a method of the **TextObject** object.

```
Dim myTextObject As TextObject 
Dim myReportObject As ReportObject = _ 
   myReportDocument.ReportDefinition.Sections.Item("D"). _ 
     ReportObjects.Item(1) 
If TypeOf (myReportObject) Is TextObject Then 
   myTextObject = myReportObject 
   Dim font As New Font("Arial", 10, _ 
     FontStyle.Italic And _ 
     FontStyle.Bold And _ 
     FontStyle.Underline And FontStyle.Strikeout) 
   myTextObject.ApplyFont(font) 
End If
```
# **Section**

### **RDC**

Access and set properties of a section. The **Sections** collection is a property of the Report.

If the report is saved in a Crystal Reports format (.rpt), then the properties can be set through the **Section** object. If the report is saved in an ActiveX Designer format (.dsr), then the properties can be set through the section's property window, in the Section Format event, or through the **Section** object.

**'Set the Detail section's Suppress property Report.Sections.Item("D").Suppress = False 'Set the section's NewPageBefore property Report.Sections.Item("D").NewPageBefore = False 'Set the section's NewPageAfter property Report.Sections.Item("D").NewPageAfter = False 'Set the section's KeepTogether property Report.Sections.Item("D").KeepTogether = True 'Set the section's SuppressIfBlank property Report.Sections.Item("D").SuppressIfBlank = True 'Set the section's ResetPageNumberAfter property Report.Sections.Item("D").ResetPageNumberAfter = False 'Set the section's PrintAtBottomOfPage property Report.Sections.Item("D").PrintAtBottomOfPage = False 'Set the section's UnderlaySection property Report.Sections.Item("D").UnderlaySection = True 'Set the section's BackColor property Report.Sections.Item("D").BackColor = vbRed** 

#### **.NET**

**Section** collection is a property of the **ReportDefinition** object. **myReportDocument.ReportDefinition.Sections.Item(1). \_ SectionFormat.EnableSuppress = False myReportDocument.ReportDefinition.Sections.Item(1). \_ SectionFormat.EnableNewPageBefore = False myReportDocument.ReportDefinition.Sections.Item(1). \_ SectionFormat.EnableNewPageAfter = False myReportDocument.ReportDefinition.Sections.Item(1). \_ SectionFormat.EnableKeepTogether = True myReportDocument.ReportDefinition.Sections.Item(1). \_ SectionFormat.EnableSuppressIfBlank = True myReportDocument.ReportDefinition.Sections.Item(1). \_ SectionFormat.EnableResetPageNumberAfter = False myReportDocument.ReportDefinition.Sections.Item(1). \_ SectionFormat.EnablePrintAtBottomOfPage = False myReportDocument.ReportDefinition.Sections.Item(1). \_ SectionFormat.EnableUnderlaySection = True** 

**myReportDocument.ReportDefinition.Sections.Item(1). \_** 

 **SectionFormat.BackgroundColor = Color.Red** 

### **Section.Height**

# **RDC**

Sets the height of the section.

**'Set the Detail section's Height property Report.Sections.Item("D").Height = 500** 

### **.NET**

**myReportDocument.ReportDefinition.Sections.Item(1)** 

### **Report.RecordSelectionFormula**

# **RDC**

Specifies the records to be used with the report.

**Report.RecordSelectionFormula = "{file.QTY} > 5"** 

#### **.NET**

**myReportDocument.RecordSelectionFormula = "{file.QTY} > 5"** 

### **DatabaseTable.SetSessionInfo**

# **RDC**

Use **SetSessionInfo** method of the **DatabaseTable** object.

```
'Set the Session info of the first DatabaseTable 
'In the DatabaseTables collection 
Report.Database.Tables.Item(1) _
```
 **.SetSessionInfo "User ID", "Password"** 

#### **.NET**

Not supported in the .NET assemblies, but supported in the ReportClientDocument object model provided with the Report Application Server (RAS). RAS is available with Crystal Reports Server and BusinessObjects Enterprise.

### **SortField.Field, SortField.SortDirection**

# **RDC**

These are properties of the **SortField** object. **Field** sets the field to sort on, while **SortDirection** sets the sort direction.

**'Dim a DatabaseFieldDefinition object** 

**Dim crxDatabaseField As craxdrt.DatabaseFieldDefinition** 

**'Currently the sort is based on the Customer Name field and 'the application is to change it to the 'Last Year's 'Sale's' field. This field must be present on the report. 'Accessing the first table to get the 8th field Set crxDatabaseField = \_ Report.Database.Tables.Item(1).Fields.Item(8) 'Set the field to crxDatabaseField Report.RecordSortFields.Item(1).Field = crxDatabaseField 'Set the SortField direction Report.RecordSortFields.Item(1).SortDirection = \_ crAscendingOrder** 

#### **.NET**

**Dim myDatabaseFieldDefinition As DatabaseFieldDefinition myDatabaseFieldDefinition = \_** 

 **myReportDocument.Database.Tables.Item(1).Fields.Item(8)** 

**myReportDocument.DataDefinition.SortFields.Item(1) \_** 

 **.Field = \_myDatabaseFieldDefinition** 

**myReportDocument.DataDefinition.SortFields.Item(1) \_** 

 **.SortDirection = \_SortDirection.AscendingOrder** 

#### **PrintingStatus.Progress**

#### **RDC**

Determines the status of printing.

**'Print the Report** 

**Report.Printout** 

**'Pass the Progress of the Print job to the Status variable** 

**Status & = Report.PrintingStatus.Progress** 

# **.NET**

Not supported in the .NET assemblies, but supported in the ReportClientDocument object model provided with the Report Application Server (RAS). RAS is available with Crystal Reports Server and BusinessObjects Enterprise.

# **ParameterFieldDefinition.AddCurrentValue**

#### **RDC**

This is a property of the **ParameterFieldDefinition** object. All parameters including stored procedures and Crystal parameters are set through the **ParameterFieldDefinition** object.

```
'Set the value of the Stored procedure which is the 
'first parameter in the ParameterFields collection 
Report.ParameterFields.Item(1).AddCurrentValue = _ 
   "06/14/1989"
```
#### **.NET**

```
myReportDocument.ParameterFields(1).CurrentValues _
```
 **.AddValue("06/14/1989")** 

### **Report.OpenSubreport**

#### **RDC**

This is a method of the **SubreportObject** object and the **Report** object. Pass the name of the subreport to the **OpenSubreport** method of the **Report** object. This method is valid for reports saved in the Crystal Report (.rpt) format or as an ActiveX Designer (.dsr) in VB.

**'Declare Report object to set to the Subreport** 

**Dim crxSubreport As CRAXDRT.Report** 

**'Set crxSubreport to the subreport "sub1"** 

**Set crxSubreport = Report.OpenSubreport("sub1")** 

**.NET** 

**Dim subreport As ReportDocument** 

**subreport = myReportDocument.OpenSubreport("sub1")** 

#### **SubreportObject.OpenSubreport**

#### **RDC**

Open the subreport by setting a subreport to a valid **SubreportObject** in the report. Searching through the sections and report objects in the section accesses the subreport. Valid for .rpt and .dsr formats.

**'Declare Report object to set to the Subreport Dim crxSubreport As CRAXDRT.Report 'Declare a Section object Dim crxSection As CRAXDRT.Section 'Declare a Generic object Dim crxObject As Object 'Declare a SubreportObject Object** 

**Dim crxSubreportObject As CRAXDRT.SubreportObject 'Search through each section of the report For Each crxSection In Report.Sections 'Search through each report object in each section For Each crxObject In crxSection.ReportObjects 'If the report object is a subreport set it to 'crxSubreportObject If crxObject.Kind = crSubreportObject Then Set crxSubreportObject = crxObject 'Set crxSubreport to the subreport Set crxSubreport = crxSubreportObject.OpenSubreport 'Enter code for subreport End If Next crxObject Next crxSection** 

# **.NET**

**Dim myReportDocument2 As ReportDocument Dim mySection As Section Dim myReportObject As ReportObject Dim mySubreportObject As SubreportObject For Each mySection In \_ myReportDocument.ReportDefinition.Sections For Each myReportObject In mySection.ReportObjects If myReportObject.Kind = \_ ReportObjectKind.SubreportObject Then mySubreportObject = myReportObject myReportDocument2 = mySubreportObject.OpenSubreport \_ (mySubreportObject.SubreportName) End If Next** 

**Next** 

#### **RDC**

If the location of the subreport is known, the number of lines of code can be reduced. For example, the subreport is the first report object in the first section (Report Header) of the report. Valid for .rpt and .dsr formats.

**'Declare Report object to set to the Subreport** 

**Dim crxSubreport As CRAXDRT.Report** 

**'Set crxSubreport to the first object in the Report Header** 

**'section.** 

**Set crxSubreport = \_ Report.Sections.Item("RH").ReportObjects.Item(1) \_ .OpenSubreport** 

#### **.NET**

**Dim subreportDocument As ReportDocument** 

**Dim mySubreportObject as SubreportObject** 

**mySubreportObject = \_** 

 **myReportDocument.ReportDefinition.Sections.Item("RH") \_** 

 **.ReportObjects.Item(1)** 

**subreportDocument = \_** 

 **mySubreportObject.OpenSubreport \_** 

 **(mySubreportObject.SubreportName)** 

# **CRViewer.EnableDrillDown**

# **RDC**

Indicates whether drill-down on summary values is allowed in the report viewer control.

**CRViewer1.EnableDrillDown = True** 

# **.NET**

**myCrystalReportViewer.EnableDrillDown = True** 

# **CRViewer.EnableToolbar**

#### **RDC**

Specifies whether the toolbar is to appear in the Report Viewer control.

**CRViewer1.EnableToolbar = True** 

#### **.NET**

**myCrystalReportViewer.DisplayToolbar = True;** 

### **CRViewer.Height**

#### **RDC**

Sets the height of the Report Viewer control within the parent form.

**'To set the height to match the parent form 'Place within the Form Resize event. CRViewer1.Height = ScaleHeight** 

# **.NET**

**myCrystalReportViewer.Height = ScaleHeight** 

### **CRViewer.Left**

# **RDC**

Sets the left side of the Report Viewer control within the parent form.

**'To set the control to the left edge of the parent form 'Place within the Form Resize event.** 

**CRViewer1.Left = 0** 

# **.NET**

```
myCrystalReportViewer.Left = 0
```
# **CRViewer.EnableStopButton**

### **RDC**

Specifies whether a stop button is available in the Report Viewer control.

**CRViewer1.EnableStopButton = True** 

# **.NET**

**myCrystalReportViewer.ShowCloseButton = True** 

# **CRViewer.EnableCloseButton**

#### **RDC**

Specifies whether a close button is available in the Report Viewer control.

**CRViewer1.EnableCloseButton = True** 

# **.NET**

```
myCrystalReportViewer.ShowCloseButton = True
```
# **CRViewer.EnableExportButton**

### **RDC**

Specifies whether an export button is available in the Report Viewer control.

**CRViewer1.EnableExportButton = True** 

#### **.NET**

**myCrystalReportViewer.ShowExportButton = True** 

### **CRViewer.EnableGroupTree**

#### **RDC**

Specifies whether a group tree appears in the Report Viewer control.

**CRViewer1.EnableGroupTree = True** 

#### **.NET**

**myCrystalReportViewer.DisplayGroupTree = True** 

#### **CRViewer.EnableNavigationControls**

# **RDC**

Specifies whether the navigation controls appear in the Report Viewer control.

**CRViewer1.EnableNavigationControls = True** 

#### **.NET**

**myCrystalReportViewer1.ShowPageNavigateButtons = True** 

# **CRViewer.EnablePrintButton**

### **RDC**

Specifies whether a print button appears in the Report Viewer control.

**CRViewer1.EnablePrintButton = True** 

### **.NET**

**myCrystalReportViewer1.ShowPrintButton = true;** 

#### **CRViewer.EnableProgressControl**

# **RDC**

Specifies whether the progress control appears in the Report Viewer control.

**CRViewer1.EnableProgressControl = True** 

## **.NET**

Not supported in the .NET assemblies, but supported in the ReportClientDocument object model provided with the Report Application Server (RAS). RAS is available with Crystal Reports Server and BusinessObjects Enterprise.

# **CRViewer.EnableRefreshButton**

# **RDC**

Specifies whether a refresh button appears in the Report Viewer control.

### **CRViewer1.EnableRefreshButton = True**

# **.NET myCrystalReportViewer.ShowRefreshButton = True**

# **CRViewer.EnableSearchControl**

### **RDC**

Specifies whether a search control appears in the Report Viewer control.

```
CRViewer1.EnableSearchControl = True
```
# **.NET**

**myCrystalReportViewer.ShowTextSearchButton = True** 

# **CRViewer.EnableZoomControl**

#### **RDC**

Specifies whether a zoom control appears in the Report Viewer control.

**CRViewer1.EnableZoomControl = True** 

# **.NET**

**myCrystalReportViewer.ShowZoomButton = True**

### **CRViewer.Top**

#### **RDC**

This is a property of the Report Viewer control and sets the top of the control within the parent form.

```
'To set the control to the left edge of the parent form 
'Place within the Form Resize event. 
CRViewer1.Top = 0
```
# **.NET myCrystalReportViewer.Top = 0**

# **CRViewer.Width**

#### **RDC**

This is a property of the Report Viewer control and sets the width of the control within the parent form.

**'To set the width to match the parent form 'Place within the Form Resize event. CRViewer1.Width = width** 

# **.NET**

**myCrystalReportViewer.Width = width** 

**Report.RecordSelectionFormula** 

### **RDC**

This is a read and write property of the **Report** object.

**SelectionFormula\$ = Report.RecordSelectionFormula** 

### **.NET**

```
Dim selectionFormula as String = _
```
 **myReportDocument.RecordSelectionFormula** 

# **ReportObject.SubreportName**

# **RDC**

Name of the subreport.

**'Declare a variable to hold the name of the subreport Dim strSubreport as String 'The subreport is the first Report object in the 'Report Footer section strSubreport = \_ Report.Sections.Item("RF").ReportObjects.Item(1) \_ .SubreportName** 

### **.NET**

```
Dim mySubreportObject As SubreportObject 
mySubreportObject = _ 
   myReportDocument.ReportDefinition.Sections.Item("RF") _ 
     .ReportObjects.Item(1) 
strSubreport = mySubreportObject.SubreportName
```
# **Application.LogonServer, DataBase.LogonServer**

#### **RDC**

Logon to the specified server. This is a method of the **Application** and **Database** Objects.

Application object:

```
CrxApplication.LogonServer "pdsodbc.dll", "Accounting", _ 
   "Administration", "bobg", "bigboard" 
Database object:
```
**'Log onto the data source Report.DataBase.LogonServer "pdsodbc.dll", "Accounting", \_ "Administration", "bobg", "bigboard"** 

### **.NET**

```
Dim myTableLogOnInfo As TableLogOnInfo 
myTableLogOnInfo = New TableLogOnInfo _ 
   (myReportDocument.Database.Tables.Item(1).LogOnInfo)
```
**Dim myConnectionInfo As New ConnectionInfo** 

**myConnectionInfo.ServerName = "Accounting" myConnectionInfo.DatabaseName = "Administration" myConnectionInfo.UserID = "bobg" myConnectionInfo.Password = "bigboard" myTableLogOnInfo.ConnectionInfo = myConnectionInfo** 

**myReportDocument.Database.Tables.Item(1) \_** 

 **.ApplyLogOnInfo(myTableLogOnInfo)** 

#### **CRViewer.ShowFirstPage**

### **RDC**

Displays the first page of the report in the Report Viewer control.

**CRViewer1.ShowFirstPage** 

#### **.NET**

**myCrystalReportViewer.ShowFirstPage()** 

# **CRViewer.ShowLastPage**

#### **RDC**

Displays the last page of the report in the Report Viewer control.

**CRViewer1.ShowLastPage** 

# **.NET**

**myCrystalReportViewer.ShowLastPage()** 

# **CRViewer.ShowNextPage**

# **RDC**

Displays the next page of the report in the Report Viewer control.

#### **CRViewer1.ShowNextPage**

# **.NET myCrystalReportViewer.ShowNextPage()**

### **CRViewer.ShowPreviousPage**

# **RDC**

Displays the previous page of the report in the Report Viewer control.

**CRViewer1.ShowPreviousPage** 

# **.NET**

my**CrystalReportViewer.ShowPreviousPage()** 

# **CRViewer.ShowNthPage**

#### **RDC**

Displays the nth page of the report in the Report Viewer control.

### **CRViewer1.ShowNthPage 3**

If the report is to go to a specific page when first previewed, the control must be allowed to complete the downloading of data before setting the page.

**'Set the Report to the Report Viewer CRViewer1.ReportSource = Report 'View the Report CRViewer1.ViewReport 'Continue loop while the Report Viewer is busy 'downloading data While CRViewer1.IsBusy DoEvents Wend 'Set the report to preview on the third page** 

```
CRViewer1.ShowNthPage 3
```
#### **.NET**

**CrystalReportViewer1.ShowNthPage(3)** 

#### **CRViewer.Zoom**

# **RDC**

Sets the magnification factor for the report in the Report Viewer control.

**CRViewer1.Zoom 150** 

**1/3/2006 4:51:00 PM Copyright © 2006 Business Objects. All rights reserved. Page 60**

### **.NET**

**CrystalReportViewer1.Zoom(zoomLevel)** 

## **Reset Report**

# **RDC**

To reset the report, set the **Report** object to "Nothing," then open the report again and set the new properties.

**'Set the Report object to Nothing** 

**Report = Nothing** 

**.NET myReportDocument = nothing** 

### **DatabaseTable.Location**

# **RDC**

Sets the location of the database.

**'Get the number of tables in the report 'from the count property of the DatabaseTables collection nTables% = Report.Database.Tables.Count 'Set the location the first DatabaseTable in the 'DatabaseTables collection Report.Database.Tables.Item(1).Location = \_ "C:\new\xtreme.mdb"** 

### **.NET**

**int nTables = myReportDocument.Database.Tables.Count myReportDocument.Database.Tables.Item(1).Location = \_ "C:\new\xtreme.mdb"** 

### **DatabaseTable.SetLogOnInfo**

# **RDC**

Use the **SetLogonInfo** method to connect to the server. To read the connection information, use the following properties from the **DatabaseTable** object.

```
Report.Database.Tables.Item(1).SetLogOnInfo "DSN", _ 
   "Database", "User ID", "Password"
```
### **.NET**

**Dim myTableLogOnInfo As TableLogOnInfo** 

**myTableLogOnInfo = New TableLogOnInfo \_** 

 **(myReportDocument.Database.Tables.Item(1).LogOnInfo)** 

**Dim myConnectionInfo As New ConnectionInfo** 

**myConnectionInfo.ServerName = "DSN" myConnectionInfo.DatabaseName = "Database" myConnectionInfo.UserID = "User ID" myConnectionInfo.Password = "Password" myTableLogOnInfo.ConnectionInfo = myConnectionInfo myReportDocument.Database.Tables.Item(1) \_ .ApplyLogOnInfo(myTableLogOnInfo)** 

# **Report.SQLQueryString**

#### **RDC**

This is a property of the **Report** object.

**'Declare a string variable to hold the SQL Query Dim strSQL As String 'To retrieve the SQL Query strSQL = Report.SQLQueryString 'To pass a SQL Query Report.SQLQueryString = strSQL** 

### **.NET**

Not supported in the .NET assemblies, but supported in the ReportClientDocument object model provided with the Report Application Server (RAS). RAS is available with Crystal Reports Server and BusinessObjects Enterprise.

**ParameterFieldDefinition**

# **RDC**

All Stored Procedure parameters are part of the **ParameterFieldDefinition** collection. Use the following properties of the **ParameterFieldDefinition** object and **ParameterFieldDefinitions** collection.

**'Retrieve the first default value in the parameter 'RDC has the ability to add multiple values nParameterValue = \_ Report.Parameters.Item(1).GetNthDefaultValue(1)** 

**'Set the first parameter in the ParameterFields collection Report.Parameters.Item(1).AddCurrentValue nParameterValue 'Get the number of parameters in the report** 

**'from the count property of the ParameterFields collection nParameters% = Report.ParameterFields.Count** 

### **.NET**

```
Dim myParameterValue As ParameterValue
```
**myParameterValue = myReportDocument \_** 

 **.ParameterFields.Item(1).DefaultValues.Item(1)** 

**myReportDocument.ParameterFields.Item(1) \_** 

 **.CurrentValues.AddValue(myParameterValue)** 

**Dim nParameters As Integer = \_** 

 **myReportDocument.ParameterFields.Count** 

# **DatabaseTable.SetPrivateData**

# **RDC**

**SetPrivateData** is a property of the **DatabaseTable** object.

**'Pass the recordset to the first table in the 'DatabaseTables collection '"3" is the Data Tag and is currently the 'only valid value. "rs" is any valid recordset Report.Database.Tables.Item(1).SetPrivateData 3, rs** 

# **.NET**

Not supported in the .NET assemblies, but supported in the ReportClientDocument object model provided with the Report Application Server (RAS). RAS is available with Crystal Reports Server and BusinessObjects Enterprise.

# **Appendix B: Feature comparison of RDC and .NET assemblies**

In this section, two tables are presented:

- A feature table that compares features supported in RDC and the .NET assemblies.
- A functional matrix that compares functions supported in RDC and the .NET assemblies.

These tables focus only on the change in support between the two components.

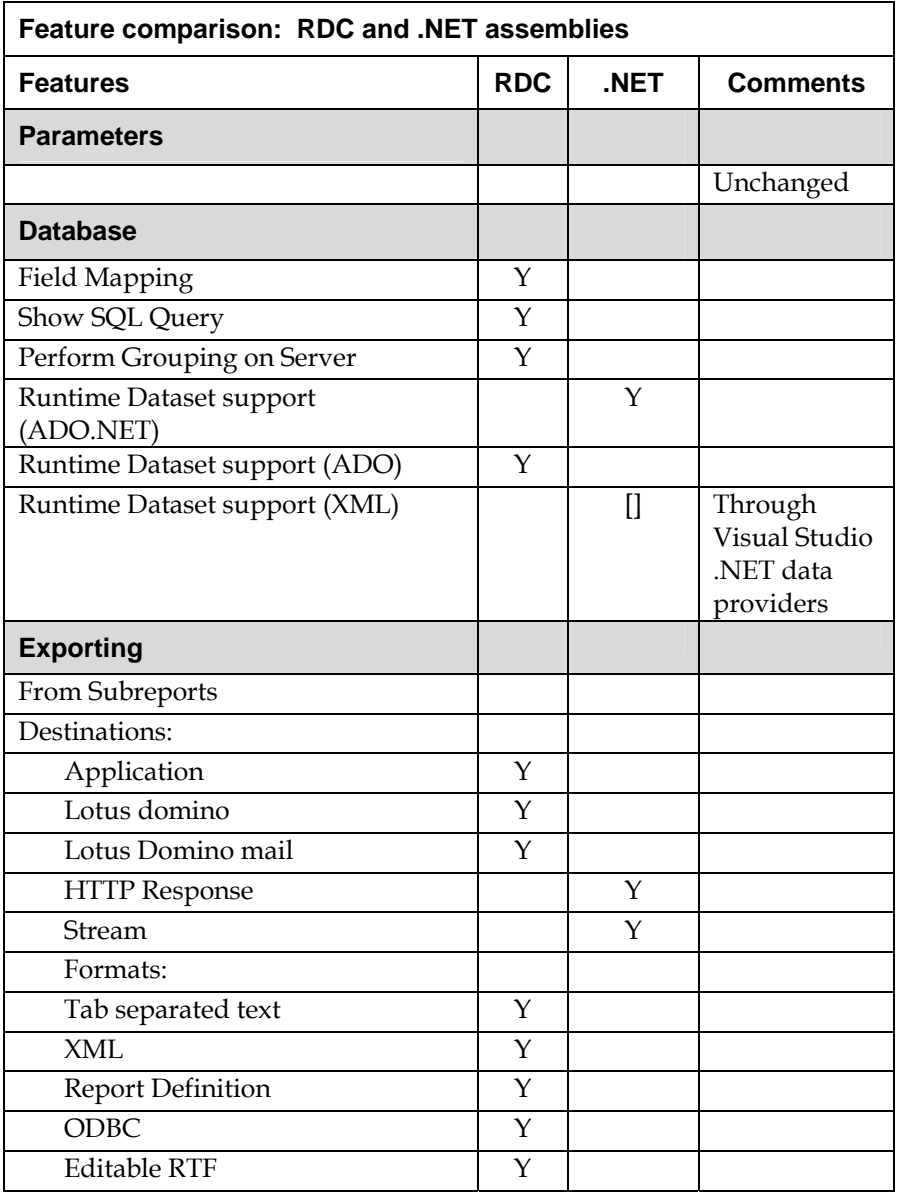

\*\* [] denotes indirectly through .NET platform

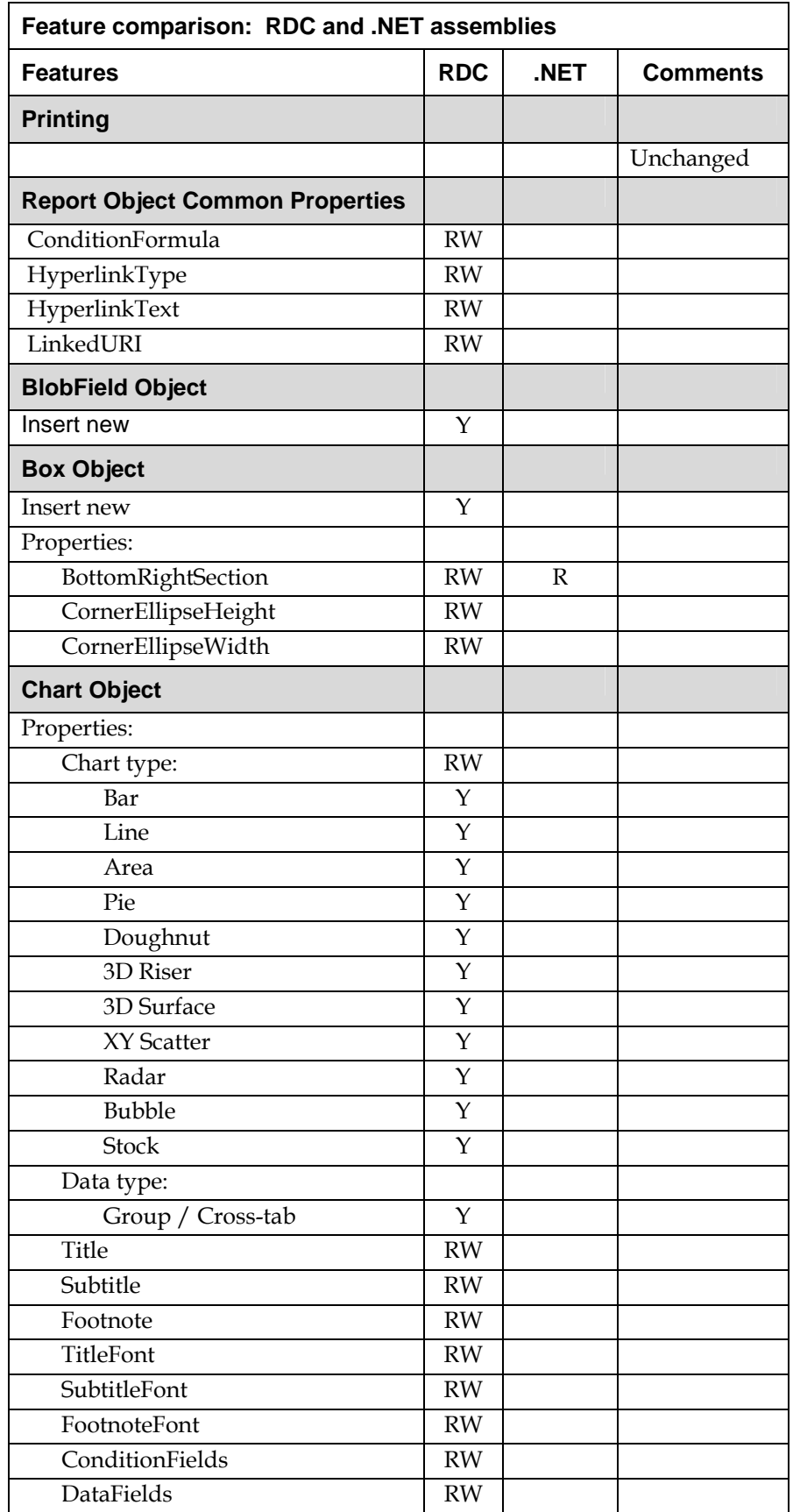

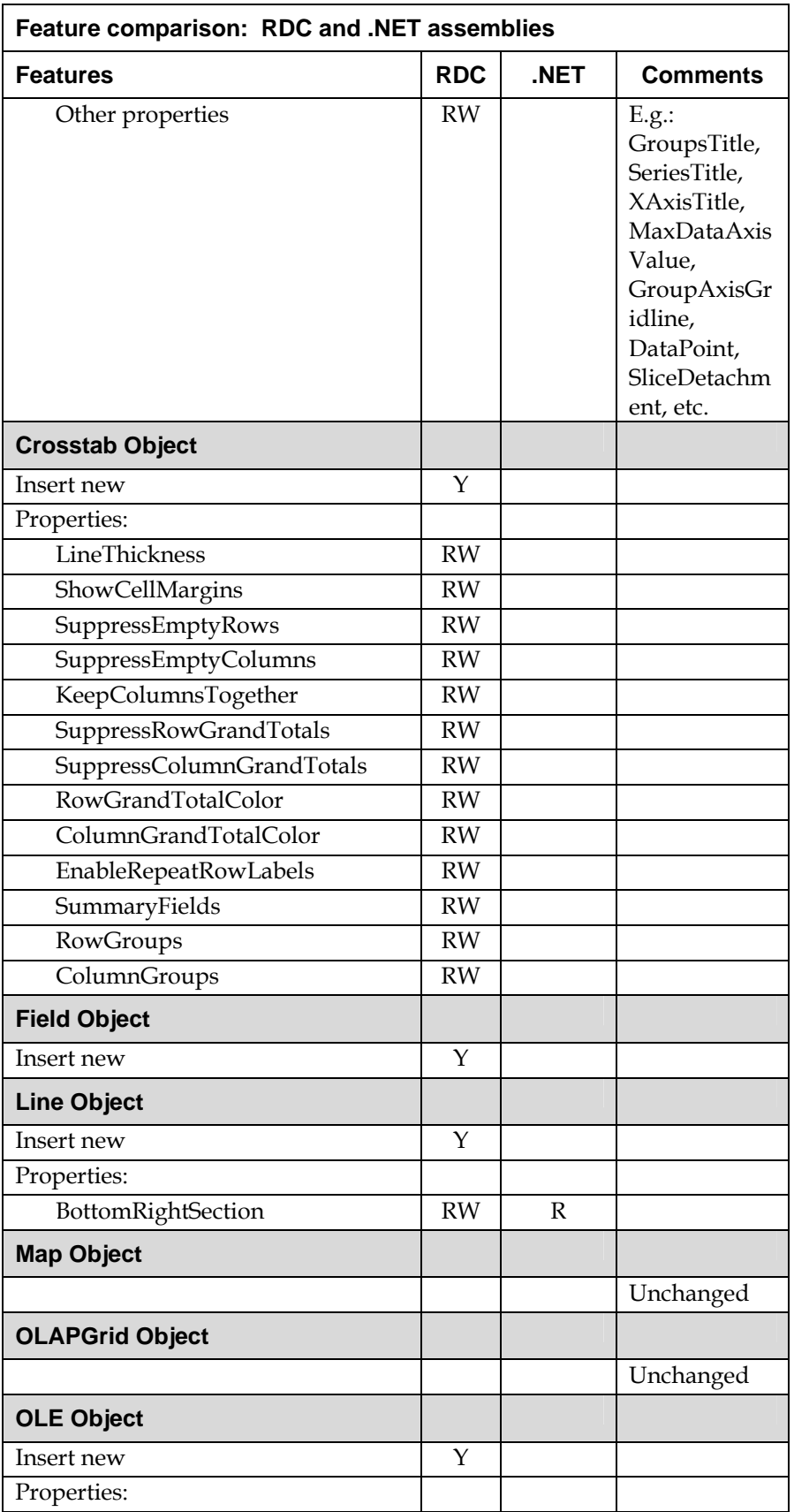

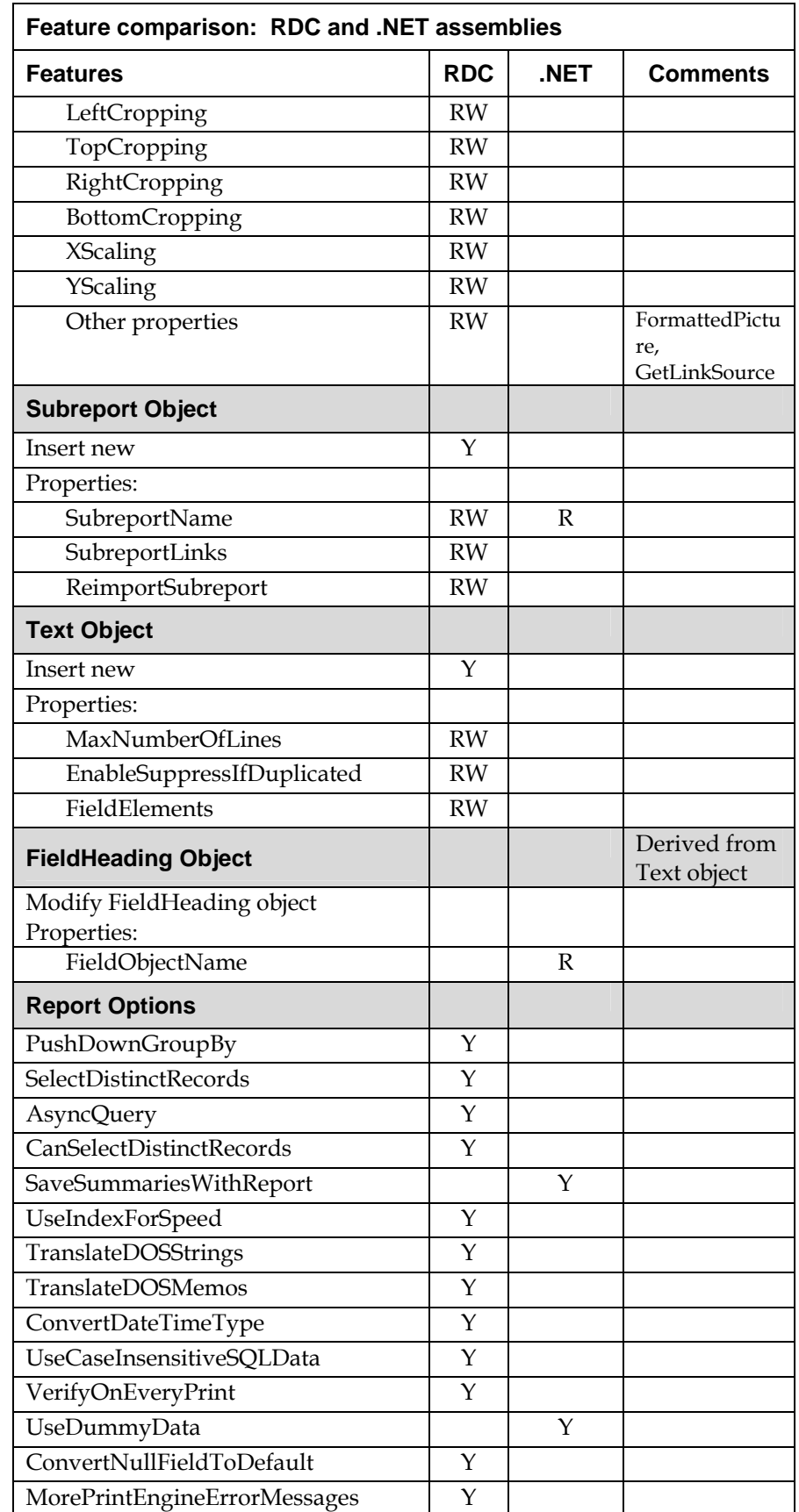

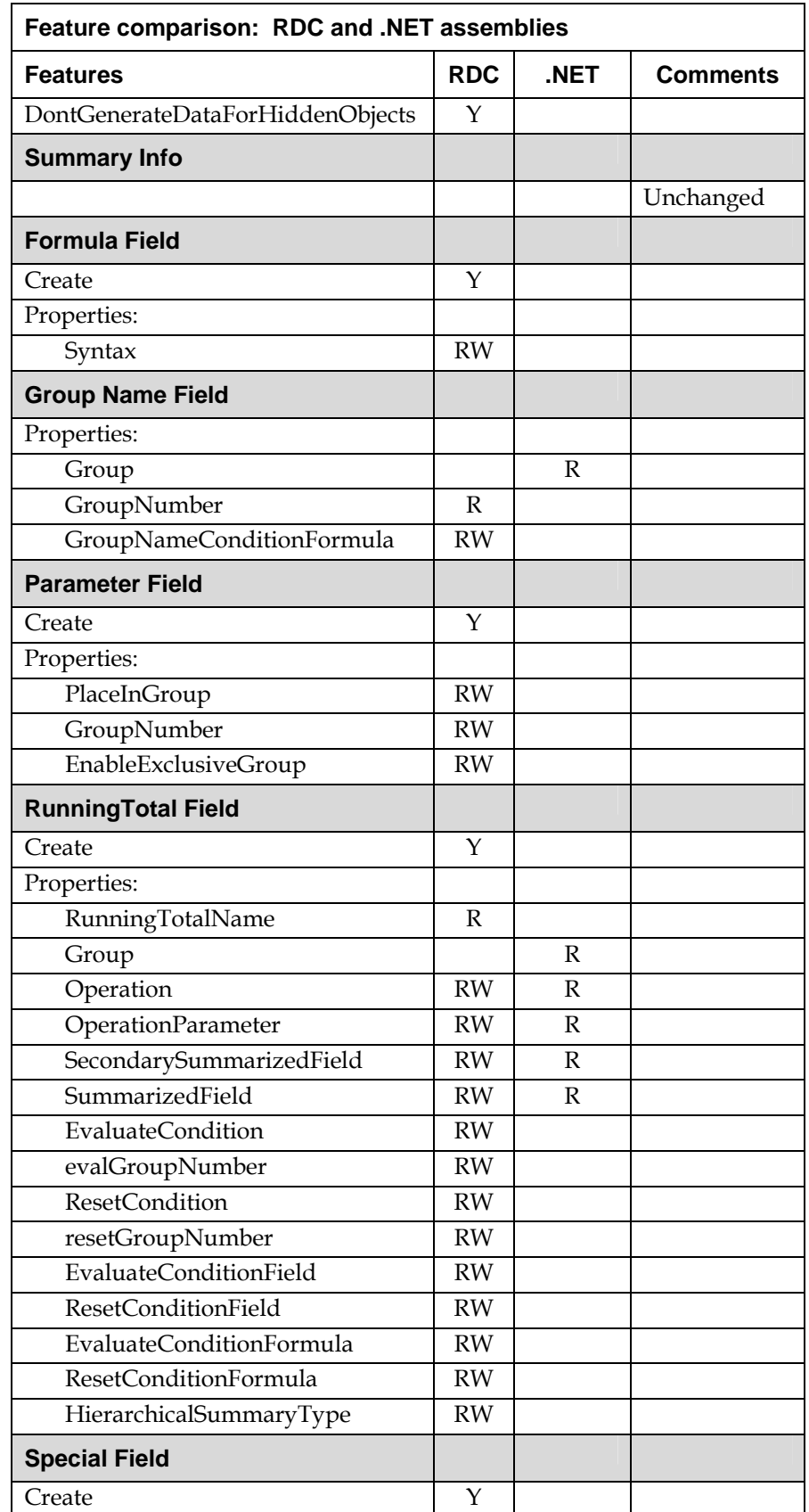

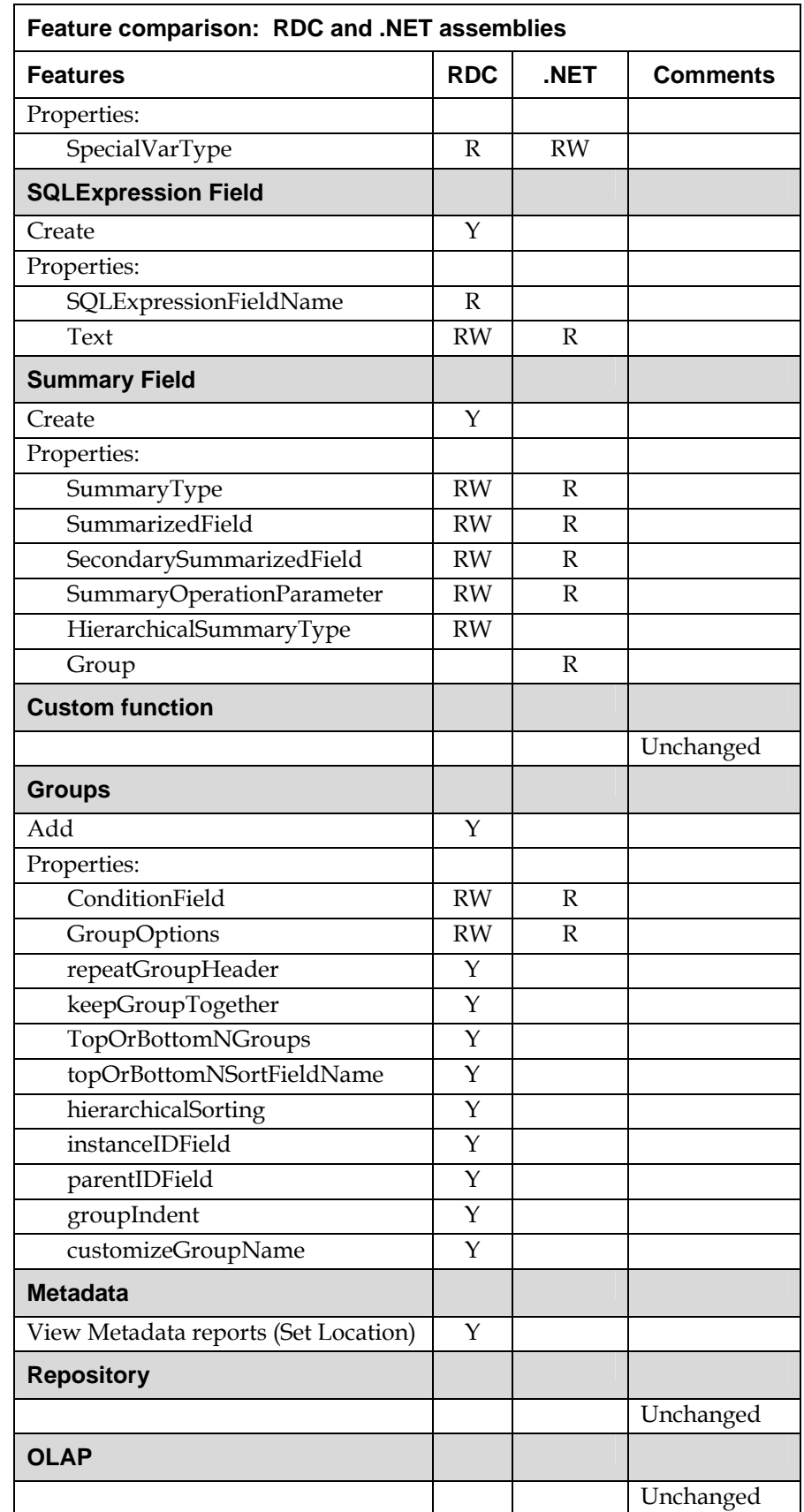

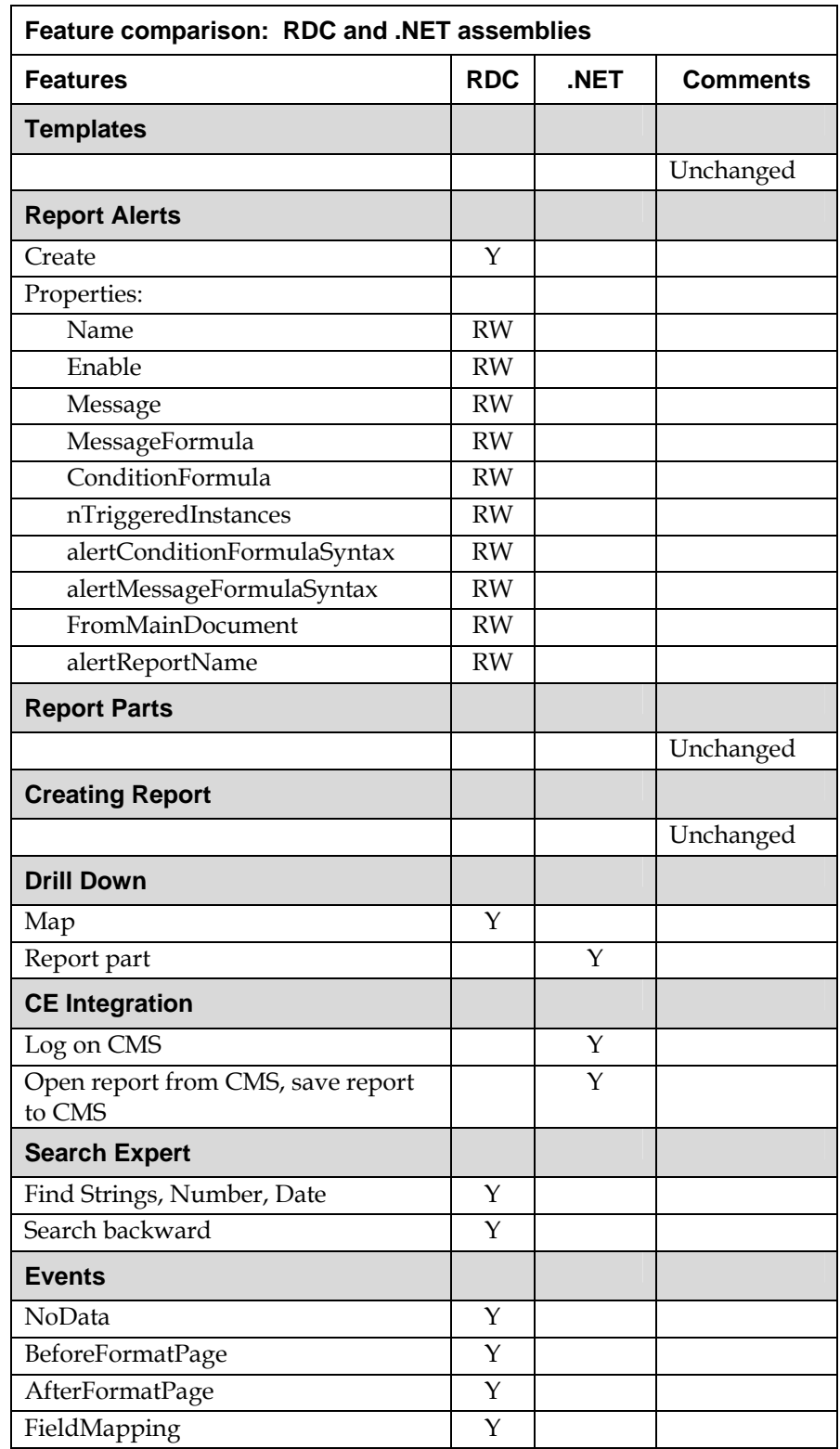

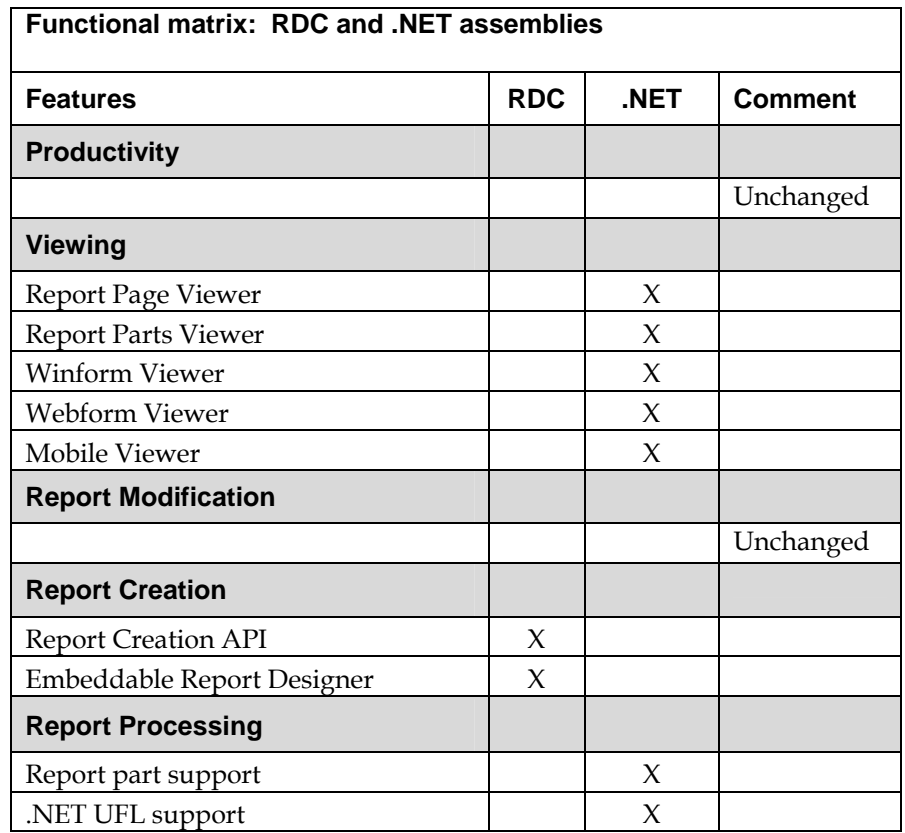

# **Finding more information**

### **Accompanying RDC and .NET applications**

[http://support.businessobjects.com/communityCS/FilesAndUpdates/c](http://support.businessobjects.com/communityCS/FilesAndUpdates/cr_xi2_migrating_from_rdc_to_net_samples.zip.asp) r\_xi2\_migrating\_from\_rdc\_to\_net\_samples.zip.asp

### **Crystal Reports XI .NET Deployment**

[http://support.businessobjects.com/communityCS/TechnicalPapers/cr](http://support.businessobjects.com/communityCS/TechnicalPapers/crxi_net_deployment.pdf.asp) [xi\\_net\\_deployment.pdf.asp](http://support.businessobjects.com/communityCS/TechnicalPapers/crxi_net_deployment.pdf.asp)

# **Merge Modules**

http://support.businessobjects.com/fix/merge\_modules.asp

### **Sample applications**

http://support.businessobjects.com/fix/samplescr.asp#04

### **Technical Support**

<http://www.businessobjects.com/contact/support.asp>

# ► www.businessobjects.com

No part of the computer software or this document may be reproduced or transmitted in any form or by any means, electronic or mechanical, including photocopying, recording, or by any information storage and retrieval system, without permission in writing from Business Objects.

The information in this document is subject to change without notice. Business Objects does not warrant that this document is error free.

This software and documentation is commercial computer software under Federal Acquisition regulations, and is provided only under the Restricted Rights of the Federal Acquisition Regulations applicable to commercial computer software provided at private expense. The use, duplication, or disclosure by the U.S. Government is subject to restrictions set forth in subdivision (c) (1) (ii) of the Rights in Technical Data and Computer Software clause at 252.227-7013.

The Business Objects product and technology are protected by US patent numbers 5,555,403; 6,247,008; 6,578,027; 6,490,593; and 6,289,352. The Business Objects logo, the Business Objects tagline, BusinessObjects, BusinessObjects Broadcast Agent, BusinessQuery, Crystal Analysis, Crystal Analysis Holos, Crystal Applications, Crystal Enterprise, Crystal Info, Crystal Reports, Rapid Mart, and WebIntelligence are trademarks or registered trademarks of Business Objects SA in the United States and/or other countries. Various product and service names referenced herein may be trademarks of Business Objects SA. All other company, product, or brand names mentioned herein, may be the trademarks of their respective owners. Specifications subject to change without notice. Not responsible for errors or omissions.

Copyright © 2006 Business Objects SA. All rights reserved.